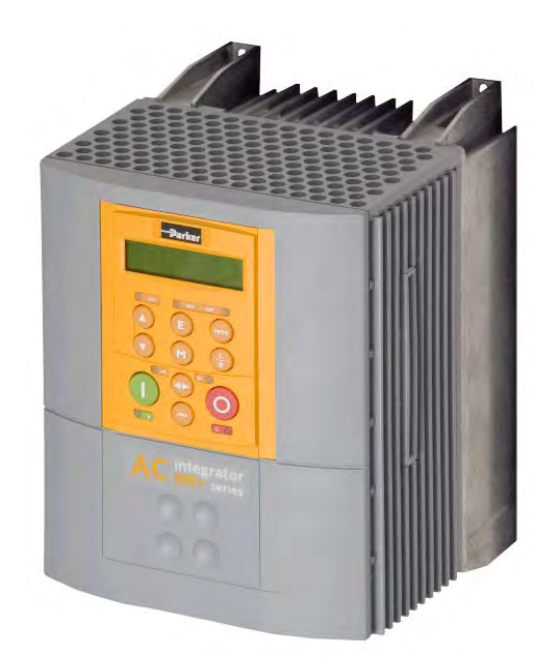

**The full Product Manual is available on line at www.parker.com/ssd** 

**690+ Flux Vector Sensorless Vector Volts/Hertz**

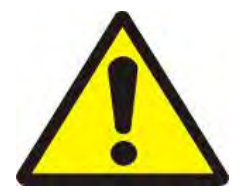

**Frame B** 

**1 – 10HP 0.75 – 6 kW**

# **Safety & Quickstart**

- **Please read this Safety Information BEFORE installing the equipment.**
- **Bitte lesen Sie die folgenden Informationen, BEVOR Sie mit der Installation des Geräts beginnen.**
- **Veuillez lire cette information sur la sécurité Avant d'installer l'équipement**
- **Leggere queste informazioni sulla sicurezza Prima di installare l'apparecchiatura.**

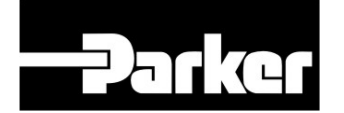

**ENGINEERING YOUR SUCCESS.**

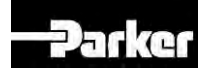

# 690+ Safety & Quickstart Booklet

HA470631U101 Issue 2

### **Contents:**

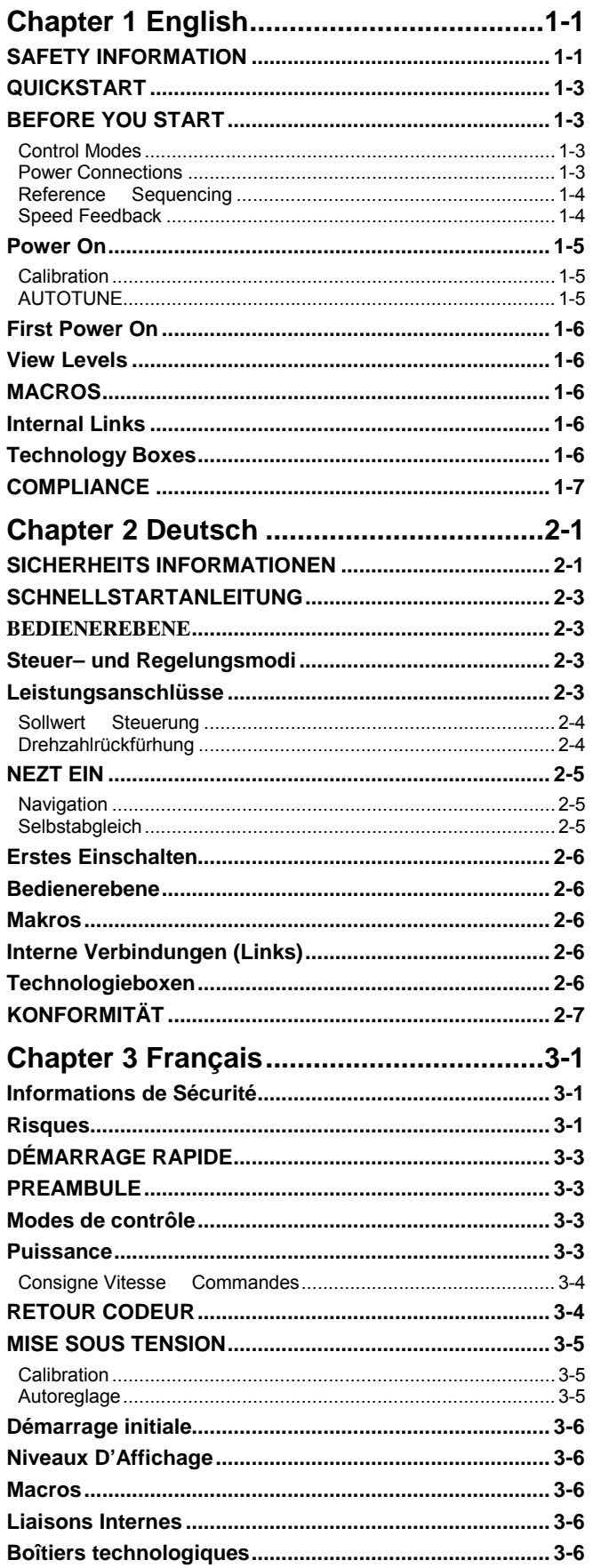

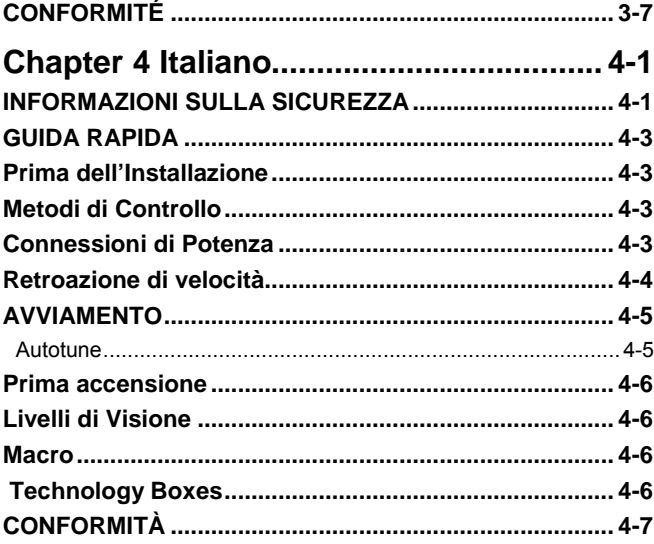

### <span id="page-2-0"></span>**Chapter 1 English**

### **SAFETY INFORMATION**

#### <span id="page-2-1"></span>**FAILURE OR IMPROPER SELECTION OR IMPROPER USE OF THE PRODUCTS DESCRIBED HEREIN OR RELATED ITEMS CAN CAUSE DEATH, PERSONAL INJURY AND PROPERTY DAMAGE.**

This document and other information from Parker-Hannifin Corporation, its subsidiaries and authorized distributors provide product or system options for further investigation by users having technical expertise.

The user, through its own analysis and testing, is solely responsible for making the final selection of the system and components and assuring that all performance, endurance, maintenance, safety and warning requirements of the application are met. The user must analyze all aspects of the application, follow applicable industry standards, and follow the information concerning the product in the current product catalogue and in any other materials provided from Parker or its subsidiaries or authorized distributors.

To the extent that Parker or its subsidiaries or authorized distributors provide component or system options based upon data or specifications provided by the user, the user is responsible for determining that such data and specifications are suitable and sufficient for all applications and reasonably foreseeable uses of the components or systems.

### **Requirements**

#### **IMPORTANT:** Please read this information BEFORE installing the equipment.

**WARNING** – Operation of this equipment requires detailed installation and operation instructions provided in the Installation/Operation manual intended for use with this product. It should be retained with this device at all times. A hard copy of this information may be ordered from the supplier indicated on the product label.

#### **Intended Users**

This leaflet is to be made available to all persons who are required to install, configure or service equipment described herein, or any other associated operation.

The information given is intended to highlight safety issues, EMC considerations, and to enable the user to obtain maximum benefit from the equipment.

#### **Application Area**

The equipment described is intended for industrial motor speed control utilising, AC induction motors or AC synchronous machines.

#### **Personnel**

Installation, operation and maintenance of the equipment should be carried out by competent personnel. A competent person is someone who is technically qualified and familiar with all safety information and established safety practices; with the installation process, operation and maintenance of this equipment; and with all the hazards involved.

#### **Product Warnings**

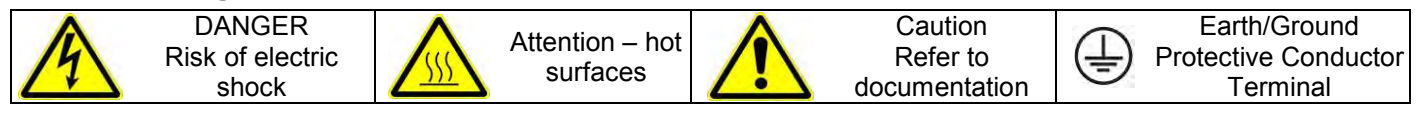

### **Hazards**

#### **DANGER! - Ignoring the following may result in injury**

- 1. This equipment can endanger life by exposure to rotating machinery and high voltages.
- 2. The equipment must be permanently earthed due to the high earth leakage current, and the drive motor must be connected to an appropriate safety earth.
- 3. Ensure all incoming supplies are isolated before working on the equipment. Be aware that there may be more than one supply connection to the drive.
- 4. There may still be dangerous voltages present at power terminals (motor output, supply input phases, DC bus and the brake, where fitted) when the motor is at standstill or is stopped.
- 5. For measurements use only a meter to IEC 61010 (CAT III or higher). Always begin using the highest range. CAT I and CAT II meters must not be used on this product.
- 6. Allow at least 5 minutes for the drive's capacitors to discharge to safe voltage levels (<50V). Use the specified meter capable of measuring up to 1000V dc & ac rms to confirm that less than 50V is present between all power terminals and earth.
- 7. Unless otherwise stated, this product must NOT be dismantled. In the event of a fault the drive must be returned. Refer to "Routine Maintenance and Repair".
- 8. WARNING The opening of the branch-circuit protective device may be an indication that a fault current has been interrupted. To reduce the risk of fire or electric shock, current-carrying parts and other components of the controller should be examined and replaced if damaged.

#### **WARNING! - Ignoring the following may result in injury or damage to equipment**

### **SAFETY**

#### **Where there is conflict between EMC and Safety requirements, personnel safety shall always take precedence.**

- Never perform high voltage resistance checks on the wiring without first disconnecting the drive from the circuit being tested.
- Whilst ensuring ventilation is sufficient, provide guarding and /or additional safety systems to prevent injury or damage to equipment.
- All control and signal terminals are SELV, i.e. protected by double insulation. Ensure all external wiring is rated for the highest system voltage.
- All exposed metalwork in the Inverter is protected by basic insulation and bonded to a safety earth.
- When replacing a drive in an application and before returning to use, it is essential that all user defined parameters for the product's operation are correctly installed.
- Thermal sensors contained within the motor must have at least basic insulation.
- RCDs are not recommended for use with this product but, where their use is mandatory, only Type B RCDs should be used.

#### **EMC**

- In a domestic environment this product may cause radio interference in which case supplementary mitigation measures may be required.
- This equipment contains electrostatic discharge (ESD) sensitive parts. Observe static control precautions when handling, installing and servicing this product.
- This is a product of the restricted sales distribution class according to IEC 61800-3. It is designated as "professional equipment" as defined in EN61000-3-2. Permission of the supply authority shall be obtained before connection to the low voltage supply.

### **CAUTION!**

### APPLICATION RISK

The specifications, processes and circuitry described herein are for guidance only and may need to be adapted to the user's specific application. We can not guarantee the suitability of the equipment described in this Manual for individual applications.

### RISK ASSESSMENT

Under fault conditions, power loss or unintended operating conditions, the drive may not operate as intended.

In particular:

- Stored energy might not discharge to safe levels as quickly as suggested, and can still be present even though the drive appears to be switched off
- The motor's direction of rotation might not be controlled
- The motor speed might not be controlled
- The motor might be energised

A drive is a component within a drive system that may influence its operation or effects under a fault condition. Consideration must be given to:

• Stored energy **• Supply disconnects** • Supply disconnects • Sequencing logic

### <span id="page-4-0"></span>**QUICKSTART**

#### <span id="page-4-1"></span>**BEFORE YOU START**

This document covers the steps necessary for a basic start up of the 690+ drive. Drive start ups should be performed by qualified electrical technicians who are familiar with AC drives and their applications.

For detailed installation and safety information refer to the Installation Manual HA465492U006. For advanced features and applications, refer to the Software Manual HA465038U005, both are available on line at [www.parker.com\ssd](http://www.parker.com/ssd) 

Ensure that all local electric codes are met while installing the drive. Check that all live parts are covered to protect against electric shock and that unexpected rotation of the motor will not result in bodily harm or injury.

This document expects that the drive is already installed in its intended location and that all relevant installation procedures have been followed. Please ensure that the drive has adequate ventilation so that ambient temperature does not exceed 45°C (112°F) under normal operating conditions.

To access the terminals, loosen the two retaining screws at the bottom of the drive, pull up gently on the terminal cover, and slide it off.

#### <span id="page-4-2"></span>**Control Modes**

The 690+ supports 3 different control modes

Volts/Hertz mode – Most basic open loop operation, used in fans/pumps and multi-motor applications. No options needed

Sensorless Vector mode – Tight speed regulation with good transient torque capability, without the need for speed feedback. No options needed

Flux Vector mode – Precise flux vector control with full torque down to zero speed and improved dynamic performance. Optional Speed Feedback Technology Card required on the drive and an encoder on the motor.

#### <span id="page-4-3"></span>**Power Connections**

- 3-phase supply to L1, L2, L3. On single phase units use L1, L2/N
- Motor connections to M1, M2, M3
- Brake resistor between DC+, DBR
- Motor thermistor to Motor Thermistor
- Common Bus to DC+, DC-

Ground lugs have been provided for each of the power circuits. Follow proper grounding and shielding methods as described in chapter 3 of the Installation Manual.

The frame B has a built-in braking module. If the stop time is expected to be less than the natural coasting time of the load, connect a braking resistor across DC+ and DBR.

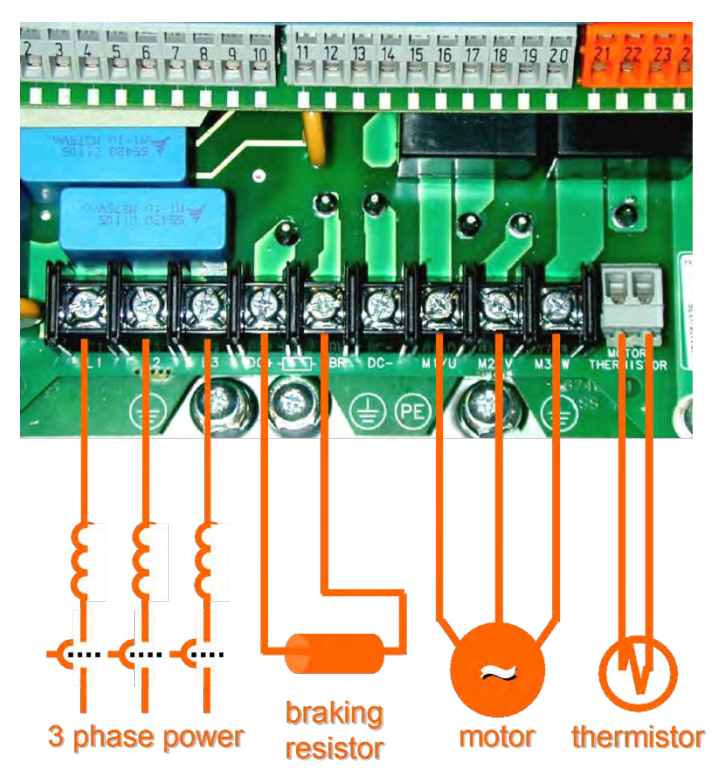

#### **Reference Sequencing**

<span id="page-5-0"></span>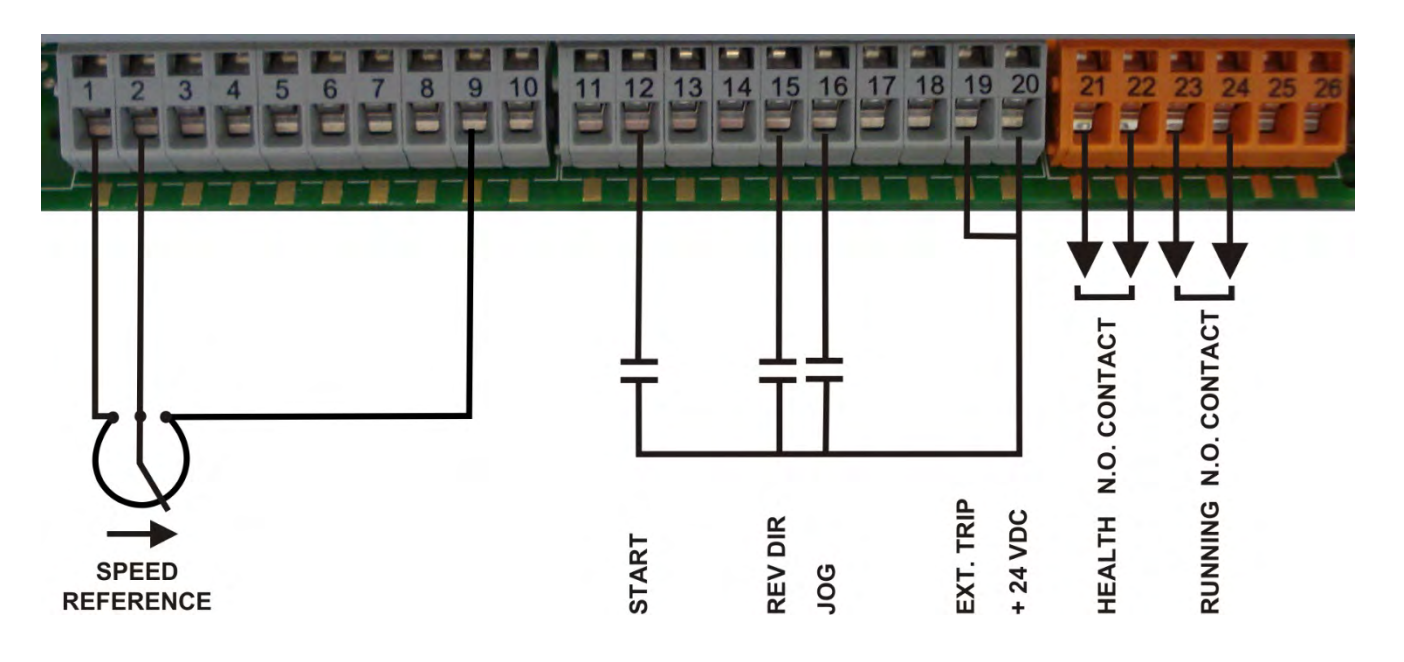

- Speed potentiometer across 1(low), 9(high), 2(wiper) OR
- External 2-wire speed reference between 1(-) and  $2(+)$
- Jumper 19 and 20 if no external trip contact
- Start contact between 12 and 20
- **Jog contact between 16 and 20**
- **Reverse Direction contact between 15 and 20**
- Health volt-free contacts between 21 and 22
- Running volt-free contacts between 23 and 24

#### <span id="page-5-1"></span>**Speed Feedback**

• **The Speed Feedback Card is required only for closed loop Flux Vector Control**

#### CAUTION Static Sensitive Board. Install only with power OFF and follow proper static/grounding procedures

- Install it on the feedback header, shown by the red arrow in the figure. Ensure a good fit by securely snapping in place.
- DIP switches 1,2,3,4 (blue arrow) set the threshold voltage of the encoder signals. Set all switches to ON (up position) for complementary encoder signals.
- Encoder connections to terminal block are:
	- 1 Encoder Supply positive (5–15VDC)
	- 2 Encoder Supply negative (0V)
	- 3 Channel A
	- 4 Channel A complement
	- 5 Channel B
	- 6 Channel B complement

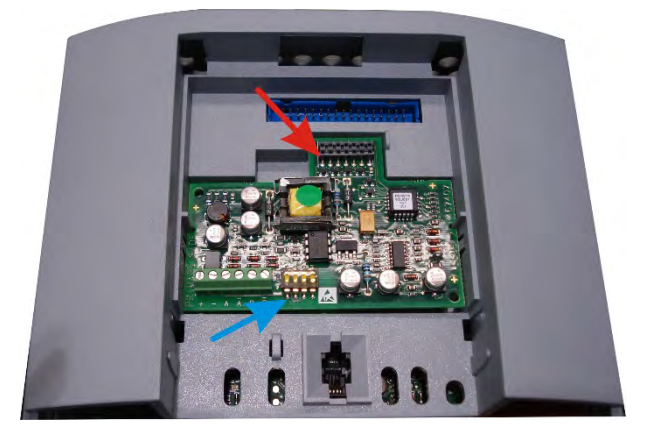

#### <span id="page-6-0"></span>**Power On**

### <span id="page-6-1"></span>**Calibration**

*All calibration is done in software, through the keypad.*

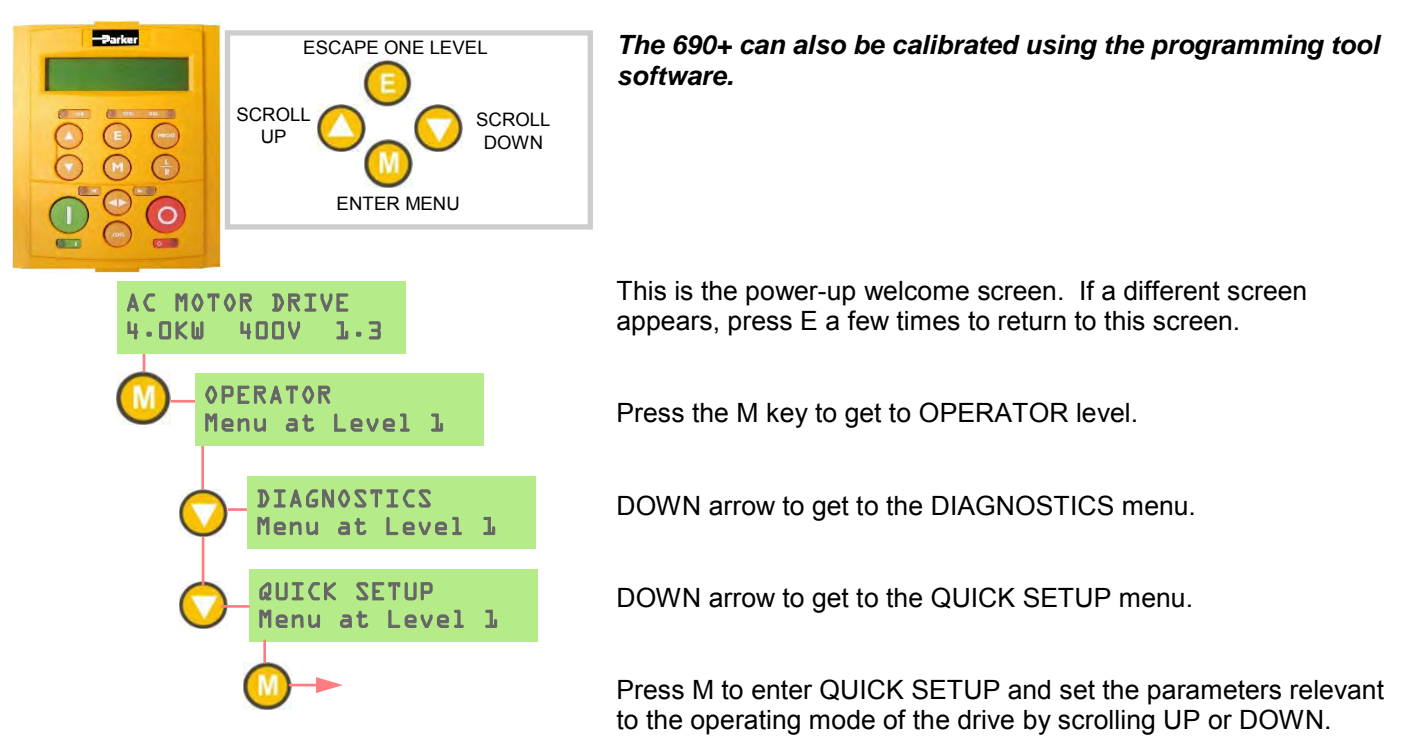

The following is a list of the relevant parameters that you may need to check before starting the drive. Several of these may not need adjustment if you are running a standard 60Hz, 460V 1800 RPM induction motor

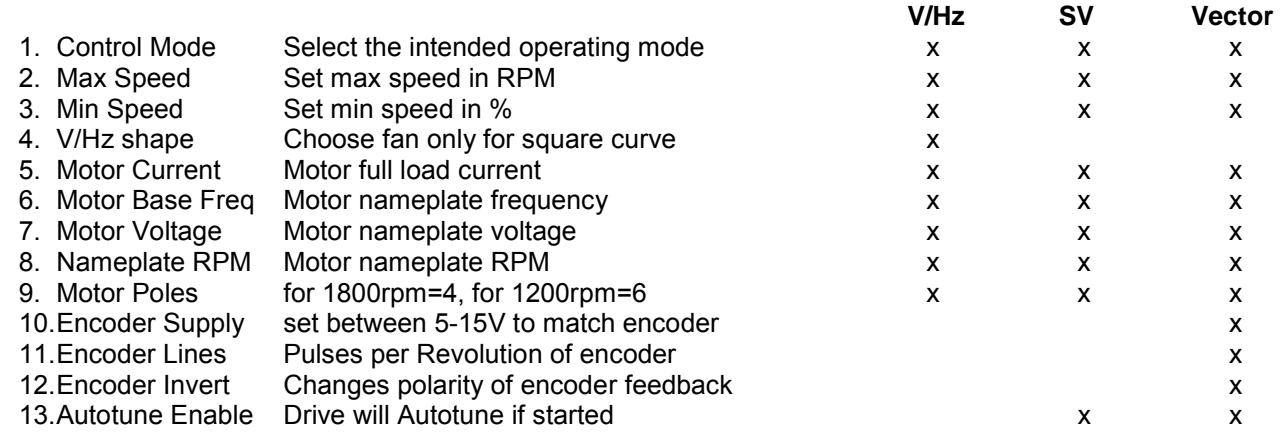

#### <span id="page-6-2"></span>**AUTOTUNE**

#### *Note: In V/Hz mode Autotune is not necessary and will not activate.*

- In the QUICK SETUP menu, set AUTOTUNE ENABLE to TRUE
- MAX SPEED should be greater than NAMEPLATE RPM for a successful autotune
- On the keypad press L/R for LOCAL mode
- Ensure that the motor is uncoupled and free to rotate without causing problems
- Press RUN. Drive will begin autotuning, The drive will stop without errors if autotune is successful
- Go to SYSTEM\SAVE CONFIG\APPLICATION and UP arrow to save your settings

#### <span id="page-7-0"></span>**First Power On**

On first power up, select between 50Hz or 60Hz defaults to set the correct initial parameter values. (Firmware 5.8 onwards).

#### <span id="page-7-1"></span>**View Levels**

There are three View Levels to the menu

**Operator** – A very simple level . No setup allowed

**Basic** – Default mode of the menu. Allows quick setup, save, restore and full diagnostics

**Advanced** - Allows full access to the comprehensive set of function blocks in the Setup menu and more choices in the System menu to choose Language defaults and more.

View Levels may be selected from the Quick Setup menu, under View Level

#### <span id="page-7-2"></span>**MACROS**

The 690+ comes packaged with several Macros, which are preconfigured schemes. Current macros include **Basic speed control** - Load this to return to factory default parameters

**Raise/Lower** – Pushbutton ramp using increase/

decrease inputs

**PID** – Provides closed loop process control

**SPW** – Speed program winder (closed loop trim)

**PRESET SPEEDS** – Provides 8 preset speeds

To load a Macro, go to SYSTEM\RESTORE\CONFIG and select the macro you wish to load

#### <span id="page-7-3"></span>**Internal Links**

Under SETUP\LINKS, you may connect and disconnect internal block diagram connections, to use special functions like PID, winder blocks, diameter block, etc., and to tag analog and digital I/O to selected points inside the drive to suit your application needs. Specify sources and destinations to 50 internal links.

#### <span id="page-7-4"></span>**Technology Boxes**

The 6053 series of Technology boxes are available to communicate with protocols such as DeviceNet, PROFIbus, ModBus, RS485 serial comms, CAN bus and LON works. These are fitted in place of the keypad. If the keypad is required, it can still be used with a remote mounting kit 6052.

Networking a standard 690+ to *LINK* is done with the *LINK* techbox. This has a built-in processor that can be configured using DSD, the *LINK* configuration software.

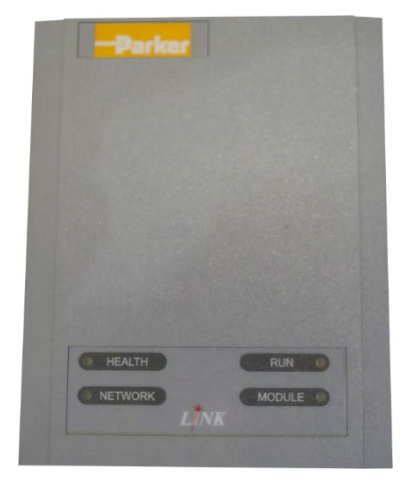

#### <span id="page-8-0"></span>**COMPLIANCE**

A comprehensive guide to product compliance is available in the AC690 Product Manual.

**Warning** – Where there is a conflict between EMC and safety requirements personnel safety shall always take precedence.

Operation of this equipment requires detailed installation and operation instructions provided in the installation manual intended for use on this product. This information is provided on line at [www.parker.com/ssd.](http://www.parker.com/ssd)

**Caution**: This is a product of the restricted sales distribution class according to IEC 61800-3. It is designated as "professional equipment" as defined in EN61000-3. Permission of the supply authority shall be obtained before connection to the low voltage supply.

In a domestic environment this product may cause radio interference in which case supplementary mitigation measures may be required.

This equipment contains electrostatic discharge (ESD) sensitive parts. Observe static control precautions when handling, installing and servicing this product.

#### **EMC Emissions**

Radiated Emissions comply with EN61800-3 category C1, C2 and C3 when installed in accordance with instructions in Chapter 4 refer to "mounting the unit".

Conducted Emissions comply with EN61800-3 category C3 and C2 without external filter and category C1 when fitted with specified external filter.

Immunity complies with the requirement of EN61800-3, for equipment intended for use in the second environment.

#### **EMC Connections**

For compliance with the EMC requirements, the "0V/signal ground" is to be separately earthed. When a number of units are used in a system, these terminals should be connected together at a single, local earthing point.

Control and signal connections should be made with screened cables, with the screen connected only at the VSD end. However, if high frequency noise is still a problem, earth screen at the non VSD end via a 0.1μF capacitor.

Note: Connect the control and signal screens (at the VSD end) to the VSD protective earth point, and not to the control board terminals.

Motor cables should have a 360° bond to ensure a low impedance connection, as per the figure opposite;

#### **Planning Cable Runs**

Use the shortest possible motor cable lengths.

Use a single length of cable to a star junction point to feed multiple motors.

Keep electrically noisy and sensitive cables apart. If this is not possible parallel cable runs should be separated by at least 0.25metres, for runs longer than 10 meters, separation should be increased proportionally.

Sensitive cables should cross noisy cables at 90° angle.

Never run sensitive cables close or parallel to the motor, dc link and braking chopper circuit for any distance.

Never run supply, dc link or motor cables in the same bundle as the signal/control and feedback cables, even if they are screened.

Ensure EMC filter input and output cables are separately routed and do not couple across the filter.

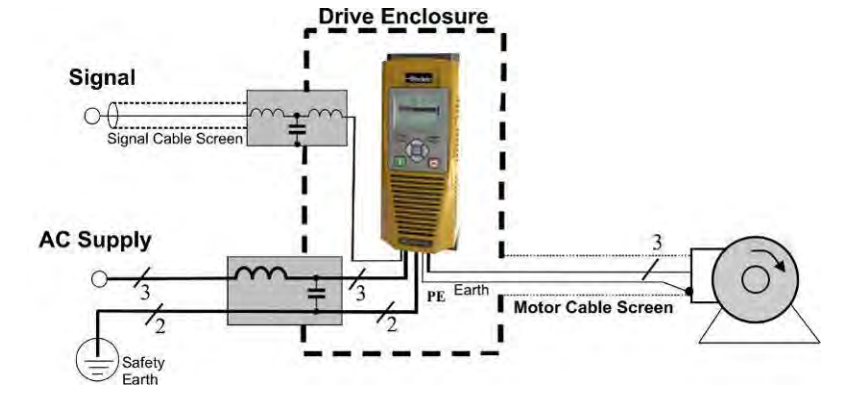

Example AC Fed Inverter shown.

### <span id="page-9-1"></span><span id="page-9-0"></span>**Chapter 2 Deutsch**

### **SICHERHEITS INFORMATIONEN**

#### **FEHLERHAFTE ODER UNSACHGEMÄSSE AUSWAHL bzw. VERWENDUNG DER HIER BESCHRIEBENEN PRODUKTE KANN ZU TOD, VERLETZUNGEN ODER SACHSCHADEN FÜHREN.**

- Dieses Dokument und andere Informationen von der Parker-Hannifin Corporation, seinen Tochtergesellschaften und Vertragshändlern enthalten Produkt- oder Systemoptionen zur weiteren Verwendung durch Anwender mit technischen Kenntnissen.
- Der Anwender ist durch eigene Untersuchung und Prüfung allein dafür verantwortlich, die endgültige Auswahl des Systems und der Komponenten zu treffen und sich zu vergewissern, dass alle Leistungs-, Dauerfestigkeits-, Wartungs-, Sicherheits- und Warnanforderungen der Anwendung erfüllt werden. Der Anwender muss alle Aspekte der Anwendung genau untersuchen, geltenden Industrienormen folgen und die Informationen in Bezug auf das Produkt im aktuellen Produktkatalog sowie alle anderen Unterlagen, die von Parker oder seinen Tochtergesellschaften oder Vertragshändlern bereitgestellt werden, zu beachten.
- Soweit Parker oder seine Tochtergesellschaften oder Vertragshändler Komponenten oder Systemoptionen basierend auf technischen Daten oder Spezifikationen liefern, die vom Anwender beigestellt wurden, ist der Anwender dafür verantwortlich festzustellen, dass diese technischen Daten und Spezifikationen für alle Anwendungen und vernünftigerweise vorhersehbaren Verwendungszwecke der Komponenten oder Systeme geeignet sind und ausreichen.

### **Allgemeines**

**WICHTIG:** Bitte lesen Sie die folgenden Informationen, BEVOR Sie mit der Installation des Geräts beginnen.

Diese Anleitung sollte allen Personen zugänglich sein, die den beschriebenen Antrieb installieren, konfigurieren, oder andere mit dem Antrieb zusammenhängende Tätigkeiten durchführen.

Die folgenden Informationen enthalten Sicherheitsaspekte und EMV Betrachtungen, die es dem Anwender ermöglichen, den größtmöglichen Nutzen aus dem Antrieb zu erzielen.

 – Der Umgang mit dem in diesem Lieferumfang enthaltenen Gerät, erfordert spezifische Kenntnisse. Diese können der Installations- / Bedienungsanleitung des Gerätes entnommen werden. Die Installations- / Bedienungsanleitung sollte jedem Nutzer des Gerätes zugänglich gemacht werden.

#### **Einsatzgebiet**

Das beschriebene Gerät dient zur Drehzahlreglung von industriellen, AC- Asynchron oder AC-Synchronmotoren.

#### **Personal**

Die Installation, Bedienung und Instandhaltung des Geräts sollte nur von einem Fachmann durchgeführt werden, der technisch kompetent und mit allen Sicherheitsvorschriften und lokalen Bestimmungen vertraut ist.

#### **Produkt Warnhinweise**

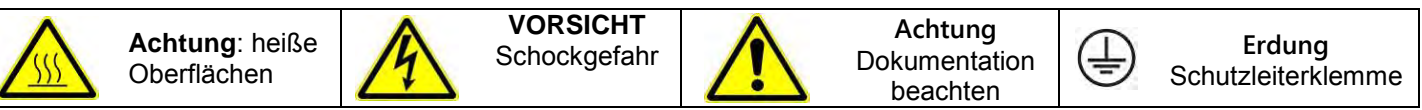

#### **Gefahr! – Missachtung der folgenden Anweisungen kann zu Schäden führen**

- 1.Bestimmte Teile des Antriebs stehen unter gefährlichen Spannungen. Bei Berührung dieser Teile oder auch rotierender Maschinenteile besteht die Gefahr von Tod, schweren gesundheitlichen oder materiellen Schäden.
- 2.Das Gerät muss permanent geerdet sein. Der Motor muss an einem angemessenen Schutzleiter angeschlossen sein.
- 3.Sämtliche Signal- und Steuerklemmen sind durch doppelte Isolierung geschützt (Schutzkleinspannung). Stellen Sie sicher, dass sämtliche Leitungen für die maximal mögliche Spannung ausgelegt sind.
- 4.Es können gefährliche Spannungen an den Leistungsklemmen (Einspeisung, Motorabgang, DC

Zwischenkreis und der Bremse, sofern eingebaut) anliegen, auch wenn der Motor stillsteht oder gestoppt hat.

5.Benutzen Sie zu Messzwecken nur Messgeräte nach IEC 61010 (Kat. III oder höher) und beginnen Sie die Messungen immer im höchsten Messbereich.

Warten Sie 5 Minuten bis sich die Zwischenkreiskondensatoren auf ein sicheres Level entladen haben (<50V). Benutzen Sie Messleitungen, die bis1000V DC & AC effektiv spezifiziert sind, um sicherzustellen, dass eine ungefährliche Spannung <50V zwischen allen Leistungsklemmen und Erde anliegt.

- 6.Ein Öffnen oder Zerlegen des Antriebs ist aus Sicherheits- und Gewährleistungsgründen nicht zulässig. Im Fehlerfall muss das Gerät zur Überprüfung und gegebenenfalls zur Reparatur eingeschickt werden.
- 7.WARNUNG Das Auslösen der Gerätesicherung kann auf einen Fehlerstrom, bedingt durch einen

Gerätefehler, hinweisen. Um das Risiko von Verletzungen oder Sachschäden durch z. B. Brand oder Stromschlag zu minimieren, prüfen Sie, ob spannungsführende Teile oder andere Komponenten des Gerätes beschädigt sind. Im Falle einer Beschädigung, müssen diese Teile fachgerecht ausgetauscht werden.

#### **WARNUNG! – Missachtung der folgenden Anweisungen kann Verletzungen verursachen oder zu Beschädigungen am Gerät führen.**

#### **SICHERHEIT**

#### **Bei einem Konflikt zwischen EMV- und Sicherheitsbestimmungen, haben die personenbezogenen Sicherheitsbestimmungen immer Vorrang.**

- Führen Sie niemals Hochspannungs-Festigkeitsüberprüfungen an der Verdrahtung durch, ohne vorher überprüft zu haben, dass der Antrieb spannungslos und vom Stromkreis sicher getrennt ist.
- Vergewissern Sie sich, dass die Belüftung ausreichend ist und installieren Sie zusätzliche Sicherheitssysteme, um Beschädigungen des Geräts vorzubeugen.
- Beim Austauschen eines Antriebs in einer Applikation ist darauf zu achten, dass vor dem Einschalten alle anwendungs-spezifischen Parameter korrekt installiert wurden.
- Alle Steuer- und Signalanschlussklemmen sind sicherheitskleinspannungsfest, durch doppelte Isolation geschützt. Stellen Sie sicher, dass alle externen Leitungen für die höchste Systemspannung ausgelegt sind.
- Im Motor vorhandene Temperatursensoren müssen mindestens basisisoliert sein.
- Alle berührbaren metallischen Teile des Geräts sind durch eine Basisisolierung und Anschluss an einen Schutzleiter abgesichert.
- Der Einsatz von FI-Schutzschaltern wird nicht empfohlen. Ist ihre Verwendung dennoch vorgeschrieben, verwenden Sie FI-Schalter Typ B (EN61009).

### **EMV**

- Im Betrieb kann dieses Gerät EMV- STÖRUNGEN hervorrufen, gegen die der Betreiber gegebenenfalls die erforderlichen Gegenmaßnahmen treffen muss.
- Das Gerät enthält Bauteile, die für elektrostatische Entladung anfällig sind. Treffen Sie entsprechende

Schutzmaßnahmen, wenn Sie das Gerät installieren, bedienen und warten.

• Das Produkt ist für den professionellen Einsatz gemäß EN61000-3-2 bestimmt. Sofern vorgeschrieben, muss eine Betriebserlaubnis vom Netzbetreiber vorliegen, bevor das Gerät an das örtliche Niederspannungsnetz angeschlossen werden kann.

### **ACHTUNG!**

#### ANWENDUNGSRISIKO

• Die Spezifikationen, Beispiele und Schaltungen, wie sie in diesem Handbuch beschrieben sind, dienen nur als Richtlinie und bedürfen gegebenenfalls einer kundenspezifischen Anpassung. Das Anpassen an anwenderspezifische Anlagen oder Systeme liegt außerhalb des Verantwortungsbereichs von Parker Hannifin.

### RISIKOBEURTEILUNG

Bei Störungen, Netzspannungsausfall, Gerätefehlern oder sonstigen unbeabsichtigten Betriebsbedingungen besteht die Möglichkeit, dass das Gerät nicht spezifikationsgemäß funktioniert. Im Einzelnen bedeutet dies:

- die im Gerät gespeicherte Energie ist nicht abgebaut worden und es können noch gefährliche Spannungen anliegen, auch wenn das Gerät ausgeschaltet ist.
- die Motordrehrichtung lässt sich nicht steuern
- die Motordrehzahl kann nicht geregelt werden
- der Motor steht unter Spannung

Ein Umrichter/Stromrichter ist eine Komponente in einem System, die im Fehlerfall die Funktion der Anlage Auf folgendes ist besonders zu achten:

- ungewolltes Schalten
- gespeicherte Energie im Antrieb
- unkontrolliertes Drehen
- Ablauflogik im System

### <span id="page-11-0"></span>**SCHNELLSTARTANLEITUNG**

#### <span id="page-11-1"></span>**BEDIENEREBENE**

Der Zugriff auf die Parametrierung des Antriebes 690+ ist auf verschiedenen Bedienerebenen möglich. Die Auswahl der Bedienerebene wird in der Menüebene 1 "Kurzeinstellung" vorgenommen. Folgende Bedienerebenen stehen zur Auswahl:

Bediener – Nur Diagnose erlaubt, keine Parametrierung möglich.

Grundeinstellung – Erlaubt eine eingeschränkte Parametrierung. Das Speichern des Antriebes und die Diagnose von Antriebsparametern ist möglich.

Erweitert – Ermöglicht vollen Zugang zum Antrieb. Uneinge-schränkte Parametrierung und Programmierung der Funktions-blöcke ist möglich.

Detaillierte Informationen zur Installation und Sicherheitshinweise finden Sie in der Installationsanleitung HA465492U006. Für erweiterte Funktionen und Anwendungen, auf die Software-Handbuch HA465038U005 beziehen, sind sowohl über das Internet verfügbar zu [www.parker.com\ssd](http://www.parker.com/ssd)

Um die Anschlüsse zugreifen, lösen Sie die beiden Befestigungsschrauben an der Unterseite des Laufwerks, nach oben ziehen vorsichtig an der Anschlussabdeckung und schieben Sie sie ab.

#### <span id="page-11-2"></span>**Steuer– und Regelungsmodi**

Der 690+ unterstützt 4 verschiedene Modi zur Steuerung und Regelung des Antriebes.

U/F Kennliniensteuerung (U/F) - Wird meist bei einfachen Anwendungen ohne Drehzahlrückführung, z.B. bei Pumpen oder Lüftern verwendet.

Sensorlose Vektorregelung (SV) - Wird bei anspruchsvolleren Anwendungen ohne Drehzahlrückführung eingesetzt. Dieser Modus liefert bereits eine gute Drehzahl und Drehmomentengenauigkeit.

Vektorregelung (Vektor) - Wird bei anspruchsvollen Anwendungen mit Drehzahlrückführung eingesetzt. Dieser Modus liefert eine hohe Performance, volles Drehmoment aus dem Stillstand und eine hohe Drehzahlbandbreite.

Weiterer Steuermodus ist die **Energierückspeisung**.

#### <span id="page-11-3"></span>**Leistungsanschlüsse**

- 3-phasiger Netzanschluss L1, L2, L3. 1-phasiger Netzanschluss L1,L2/N.
- Motoranschlüsse M1, M2, M3
- Anschlüsse für externe Bremswiderstände DC+, DBR
- Anschluss für Motorthermistor
- DC Zwischenkreis DC+, DC-

Alle Leistungsstromkreise haben einen separaten Erdanschluss. Folgen Sie den Erdungs- und Schirmungshinweisen, wie in Kapitel 3 des 690+ Installations-Produkthandbuches beschrieben.

Wenn anfallende Ballastenergie während eines Bremsvorganges, z.B. Nothalt, die Kapazität des Zwischenkreises überschreitet (in diesem Fall würde der Antrieb mit Fehlermeldung Überspannung aussteigen), muss ein externer Bremswiderstand bzw. ein 690+ als Energierückspeisung vorgesehen werden.

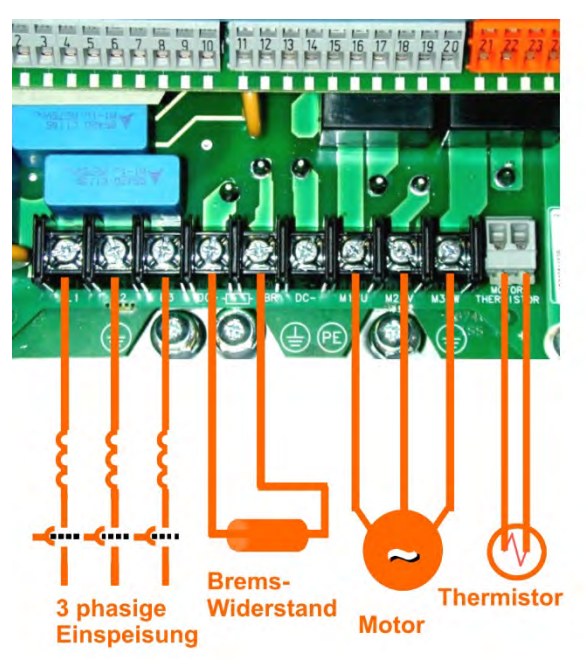

*Das Bild zeigt exemplarisch die Leistungsanschlüsse eines 690+ der Baugröße B. Die Anschlüsse der restlichen Baugrößen sind ähnlich. Nähere Informationen finden Sie im 690+ Installations-Produkthandbuch.*

<span id="page-12-0"></span>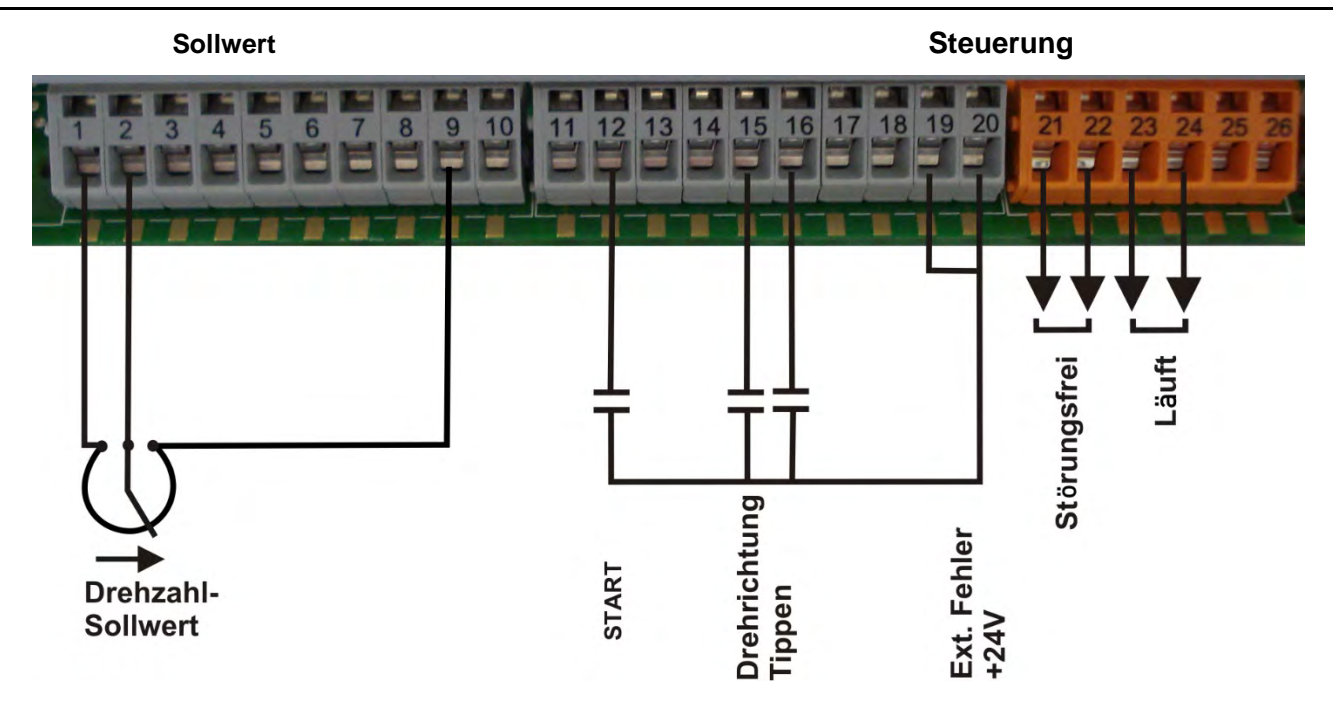

#### **MINIMAL-VERDRAHTUNG DER STEUERKLEMMEN**

- 10Ω Potentiometer zwischen Klemme 1 9. Schleifer auf Analogeingang 1 Klemme 2.
- Externes 0-10V Signal auf Klemme 2, Bezugspotential auf Klemme 1 (0V).
- Brücke von Klemme 19 nach Klemme 20 (oder 24V Signal / Ext. Fehler).
- Startkontakt zwischen Klemme 12 und 20.
- Tippen-Kontakt zwischen Klemme 16 und 20.
- Rechts-/Linkslauf-Kontakt zwischen Klemme 15 und 20.
- Kontakt "störungsfrei" auf Relaisausgang Klemme 21 und 22.
- Kontakt "Antrieb läuft" zwischen Klemme 23 und 24.

#### <span id="page-12-1"></span>**Drehzahlrückfürhung**

• **Die Optionskarte "Drehzahlrückführung" wird nur für die Betriebsart Vectorregelung benötigt.** 

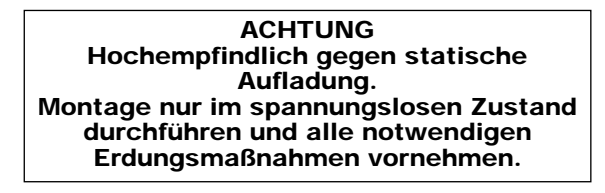

- Montieren Sie die Platine an dem im Gerät vorhandenen Stecker (roter Pfeil). Achten Sie dabei auf richtige Verbindung. Die Karte muss einrasten!
- Mit den DIP-Schaltern 1,2,3,4 (blauer Pfeil) wird der Signalpegel der Enco-dersignale eingestellt. Stellen Sie alle Schalter auf ON (Schalter nach oben), für Encoder mit invertierten Spuren.
- Anschlussverdrahtung des Encoderboards:
	- 1 Spannungsversorgung Encoder + (10–20VDC)
	- 2 Spannungsversorgung Encoder (0V)
	- 3 Kanal A
	- 4 Kanal A invertiert
	- 5 Kanal B
	- 6 Kanal B invertiert

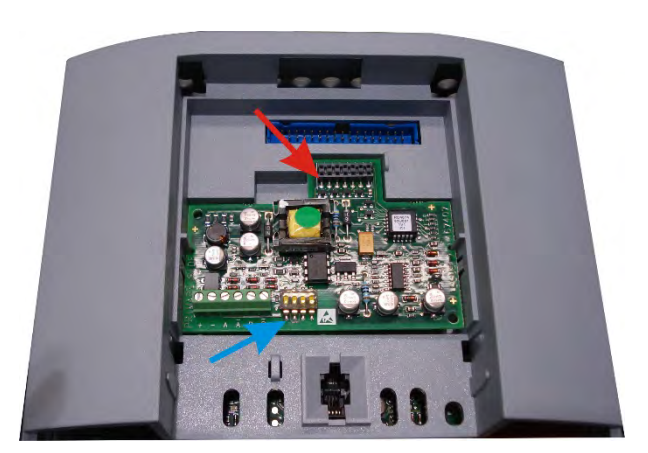

#### <span id="page-13-0"></span>**NEZT EIN**

#### <span id="page-13-1"></span>**Navigation**

*Alle Einstellungen sind über das Bedienfeld möglich.*

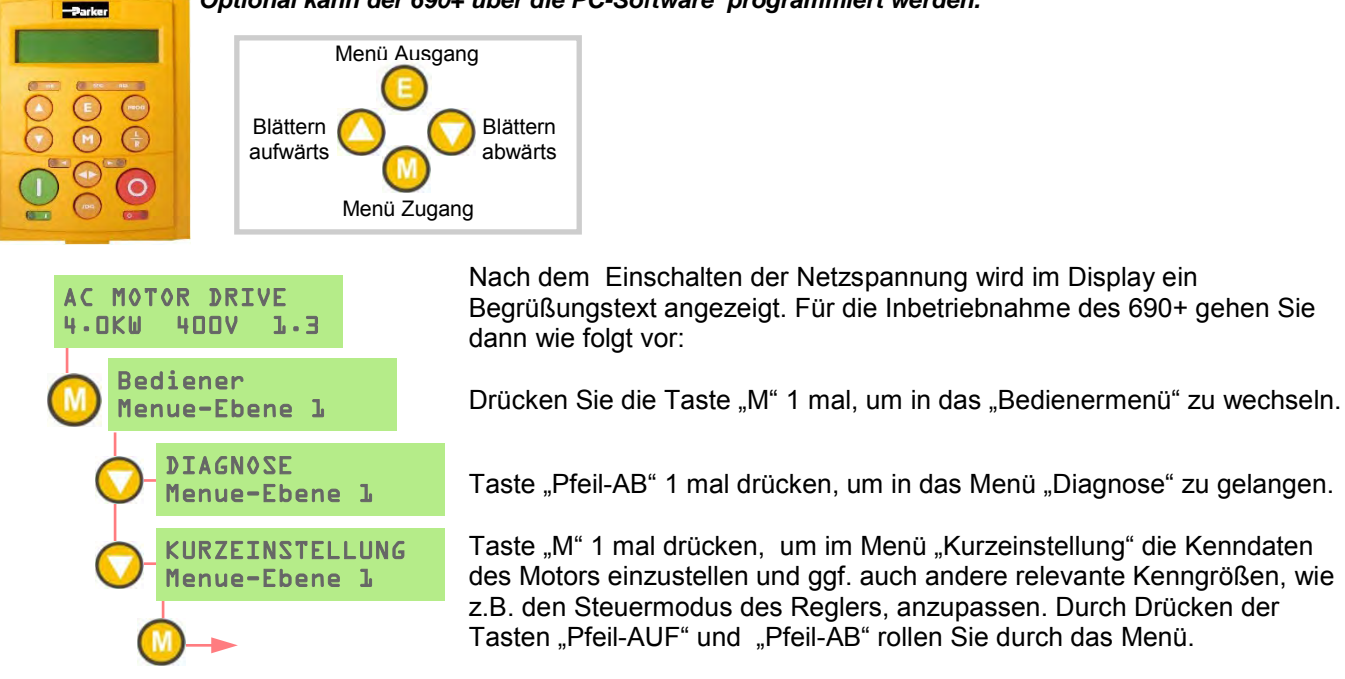

Nachfolgend finden Sie einen kurzen Auszug der über das Menü "Kurzeinstellung" einstellbaren Parameter und Kenngrößen. Vor dem ersten Zuschalten des Motors an den Umrichter, sollten diese Parameter in jedem Fall überprüft werden. Einige dieser Parameter werden abhängig von den eingestellten Steuer-und Regelungsmodi nicht ausgewertet.

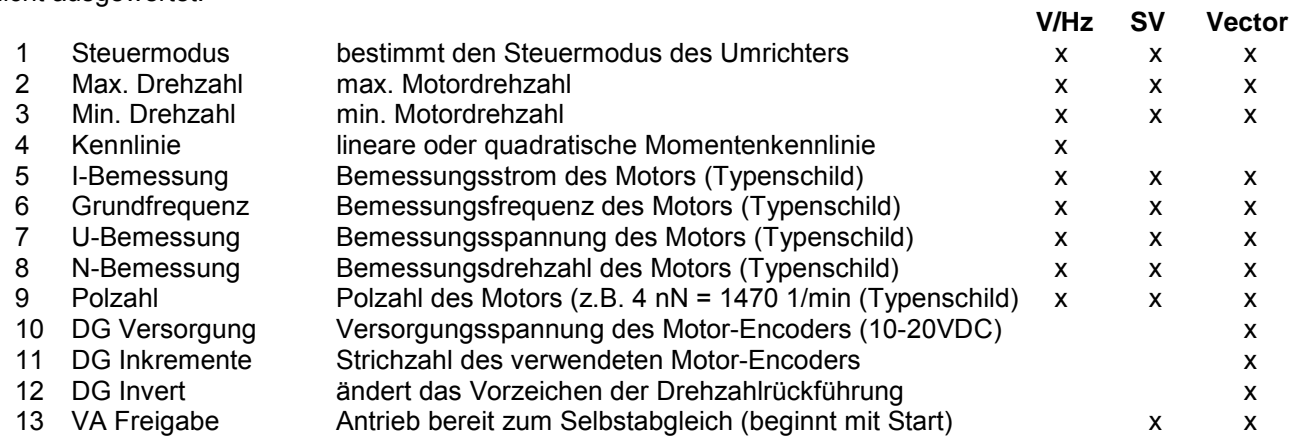

#### <span id="page-13-2"></span>**Selbstabgleich**

#### *Hinweis: Ein Selbstabgleich ist für Steuermodus U/F nicht notwendig und kann daher auch nicht durchgeführt werden*

- Im Menü KURZEINSTELLUNG ist der Parameter VA FREIGABE auf WAHR einzustellen.
- Der Antrieb muss im STEUERMODUS SENSORLOSE VEKTORREGELUNG oder CLOSED-LOOP VEKTORREGELUNG sein.
- MAX DREHZAHL muss größer sein als N-BEMESSUNG.
- Stellen Sie den Antrieb auf lokale Bedienung ein, drücken Sie hierzu die L/R-Taste auf dem Bedienfeld (LEDs LOCAL leuchten nun).
- Stellen Sie sicher, dass der Antrieb frei drehen kann und von der Last entkoppelt wurde.
- Drücken Sie die RUN-Taste auf dem Bedienfeld. Der Antrieb startet den Autoabgleich. Wenn dieser erfolgreich durchgeführt wird, stoppt der Antrieb anschließend ohne Fehlermeldung.
- Gehen Sie in das Menü SYSTEM / SPEICHER KONFIG, drücken Sie 2 mal die M-Taste und führen Sie den Speicherbefehl mit der AUF-Taste aus. Alternativ gelangen Sie in das Menü SYSTEM / SPEICHER KONFIG, wenn Sie die PROG-TASTE für 3 Sekunden drücken.

## *Optional kann der 690+ über die PC-Software programmiert werden.*

#### <span id="page-14-0"></span>**Erstes Einschalten**

Beim ersten Einschalten wählen Sie zwischen 50Hz oder 60Hz, um die Werte der Anfangsparameter korrekt einzustellen. (Firmware ab 5.8).

#### <span id="page-14-1"></span>**Bedienerebene**

Der Zugriff auf die Parametrierung des Antriebes 690+ ist auf verschiedenen Bedienerebenen möglich. Die Auswahl der Bedienerebene wird in der Menüebene 1 "Kurzeinstellung" vorgenommen. Folgende Bedienerebenen stehen zur Auswahl:

**Bediener** – Nur Diagnose erlaubt, keine Parametrierung möglich.

**Grundeinstellung** – Erlaubt eine eingeschränkte Parametrierung. Das Speichern des Antriebes und die Diagnose von Antriebsparametern ist möglich.

**Erweitert** – Ermöglicht vollen Zugang zum Antrieb. Uneinge-schränkte Parametrierung und Programmierung der Funktions-blöcke ist möglich.

#### <span id="page-14-2"></span>**Makros**

Für die Lösung Ihrer Anwendung stehen Ihnen im Antrieb 690+ fertige vorprogrammierte Applikationsmakros zur Verfügung. Die Applikationsmakros können in der Menüebene "SYSTEM" unter "LADE KONFIG" ausgewählt und aktiviert werden. Folgende Applikationsmakros stehen zur Auswahl:

**Einfache Drehzahlregelung** - Dies ist gleichzeitig die Werkseinstellung des Antriebes.

**Digitales Motorpoti** – Über Drucktaster lässt sich die Drehzahl des Antriebes erhöhen bzw. vermindern.

**PID** – Drehzahlregelung mit überlagertem PID-Prozessregler (z. B. Pumpen-Druckregelung).

**SPW** – Speed program winder. Zentrumswickler-Applikation.

#### <span id="page-14-3"></span>**Interne Verbindungen (Links)**

Die Programmierung des Antriebes erfolgt über so genannte Funktionsblöcke. Die Ein- und Ausgänge der Funktionsblöcke lassen sich untereinander verschalten, um somit die gewünschte Funktionalität des Antriebes zu erhalten. Die Verschaltung erfolgt über die internen Verbindungen. Weisen Sie hierzu der internen Verbindung eine Quelle und ein Ziel zu. Die internen Verbindungen finden Sie unter EINSTELLUNGEN / VERBINDUNGEN.

#### <span id="page-14-4"></span>**Technologieboxen**

Mit der 6053 Technologiebox stehen Ihnen zahlreiche Feldbuskoppler , wie Profibus DP, CANopen, DeviceNet, RS 485, Modbus etc. zur Verfügung. Die Technologiebox wird anstelle des Bedienfeldes in das Gerät eingebaut. Benötigen Sie ein zusätzliches Bedienfeld , können Sie dies mit dem Einbau-Kit 6052, z.B. in die Schaltschranktür, einbauen.

Um ein Standardgerät 690P in ein LINK-Netzwerk einzubinden, verwendet man die LINK-Technologiebox. Durch den eingebauten Co-Prozessor kann das Gerät mittels der DSD-Software konfiguriert werden.

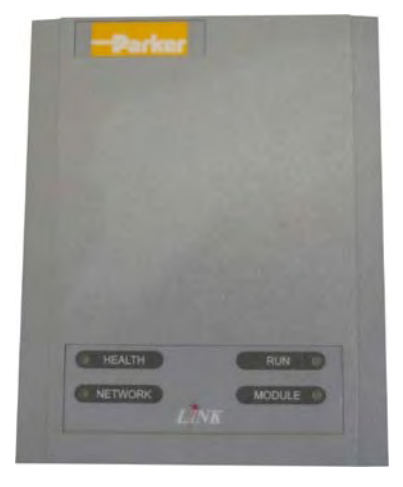

#### <span id="page-15-0"></span>**KONFORMITÄT**

Im vollständigen AC690 Produkthandbuch ist ein umfassender Führer zur Produktkonformität enthalten.

**Warnung** – Wenn EMV- und Sicherheitsbestimmungen nicht vereinbar sind, erhält die Sicherheit des Personals stets Priorität.

Voraussetzung für den Betrieb dieses Geräts ist die detaillierte Kenntnis der Installations- und Betriebsanweisungen des Produkthandbuchs. Das Produkthandbuch kann von [www.parker.com/ssd](http://www.parker.com/ssd) heruntergeladen werden.

**Achtung**: Dieses Gerät gehört der Produktklasse für beschränkte Verteilung gemäß IEC 61800-3 an. Es ist als "professionelles Gerät" nach EN61000-3 ausgewiesen. Vor dem Anschluss an eine Niederspannungsversorgung ist die Genehmigung des Stromversorgers einzuholen.

Im Wohnbereich kann dieses Produkt Funkstörungen verursachen. In diesem Fall sind zusätzliche Schutzmaßnahmen zu ergreifen.

Dieses Gerät enthält Teile, die empfindlich auf elektrostatische Entladungen (ESD) reagieren. Es sind deshalb Vorkehrungen zu treffen, die bei der Handhabung, Installation und Wartung dieses Produkts die Bildung elektrostatischer Ladung begrenzen.

#### **EMV-Emissionen**

Wenn das Gerät entsprechend den Anweisungen in Kapitel 4, Abschnitt "Anbringen des Gerätes" installiert wird, entspricht die Abstrahlung dem Standard EN61800-3, Kategorie C1, C2 und C3.

Leitungsgeführte Emissionen entsprechen EN61800-3, Kategorie C3 und C2 ohne externen Filter und Kategorie 1 mit dem angegebenen externen Filter.

Die Störfestigkeit entspricht den Anforderung von EN61800-3 für Geräte, die zur Verwendung in der zweiten Umgebung vorgesehen sind.

#### **EMV-Anschlüsse**

Um die Konformität mit den EMV-Anforderungen zu gewährleisten, muss die Klemme "0V/signal ground" (0V/Signalerde) separat geerdet werden. Wenn mehrere Geräte in einem System zum Einsatz kommen, müssen diese Klemmen an einem zentralen, lokalen Erdungspunkt miteinander verbunden werden.

Für Steuer- und Signalanschlüsse müssen geschirmte Kabel verwendet werden, wobei die Abschirmung nur am VSD-Ende angeschlossen wird. Wenn jedoch nach wie vor Hochfrequenzrauschen auftritt, erden Sie die Abschirmung am anderen Ende (nicht VSD) über einen 0,1-Kondensator.

Hinweis: Die Steuer- und Signalabschirmungen (am VSD-Ende) sind mit der VSD-Schutzerde und nicht mit den Klemmen an der Schalttafel zu verbinden.

Die Motorkabel sollten über eine 360°-Verbindung verfügen, damit ein niederohmiger Anschluss gewährleistet werden kann (siehe nebenstehende Abbildung).

#### **Planung der Kabelführungen**

Verwenden Sie möglichst kurze Motorkabel.

Verwenden Sie eine einzige Kabellänge zu einem Sternverbindungspunkt für die Versorgung mehrerer Motoren.

Elektrische Störgeräusche verursachende Kabel und besonders empfindliche Kabel sollten separat verlegt werden. Wenn das nicht möglich ist, muss bei parallelen Kabelführungen ein Mindestabstand von 0,25 Meter eingehalten werden, bei Kabellängen über 10 Meter muss die Entfernung proportional vergrößert werden.

Empfindliche Kabel müssen rauschintensive Kabel im 90°-Winkel kreuzen.

Empfindliche Kabel sind niemals in der Nähe des Motors, der Gleichstromleitung und der Brems-Schopper-Schaltung bzw. parallel dazu, auch nicht über kurze Strecken zu verlegen.

Niemals dürfen Versorgungs-, Gleichstrom- oder Motorkabel im gleichen Kabelstrang wie die Signal- /Steuer- und Rückleitungskabel geführt werden, auch wenn sie über eine Abschirmung verfügen.

Es ist sicherzustellen, dass EMV-Filterein- und - Filterausgangskabel separat verlegt werden und kein Kontakt am Filter entsteht.

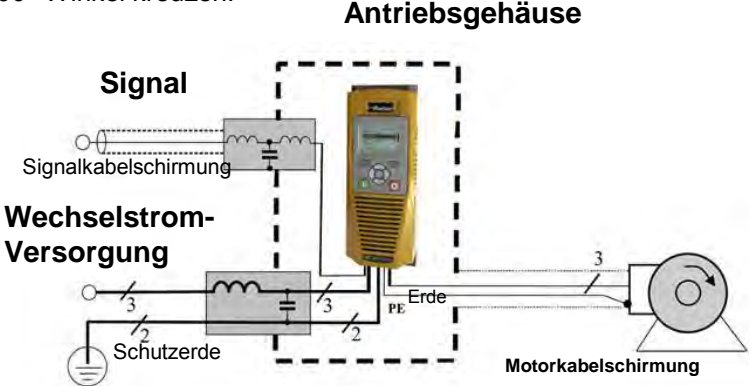

Beispiel AC Fed Inverter gezeigt.

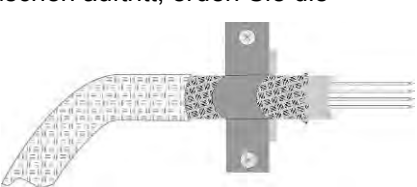

### <span id="page-16-0"></span>**Chapter 3 Français**

### **Informations de Sécurité**

#### <span id="page-16-1"></span>**LA DEFAILLANCE OU L'UTILISATION DE MANIERE INCORRECTE OU NON CONFORME A SA DESTINATION DU PRODUIT DECRIT DANS CE DOCUMENT PEUT CAUSER UN RISQUE DE BLESSURE OU DE MORT POUR L'UTILISATEUR OU DE DOMMAGE MATERIEL**

Ce document et autres informations, de Parker-Hannifin Corporation ses filiales et distributeurs autorisés, contient les informations produits ou systèmes pour de plus amples investigations de l'utilisateur ayant une expertise technique.

L'utilisateur, à l'aide de sa propre analyse et de ses tests, est seul responsable de la sélection des composants et du système et assume que toutes les performances, l'endurance, la maintenance, la sécurité et les précautions requises par l'application sont atteintes. L'utilisateur doit analyser tous les aspects de l'application, suivre les standards industriels applicables, et suivre les informations contenues dans le catalogue courant du produit et dans toutes les autres informations fournies par Parker ou ses filiales ou ses distributeurs autorisés.

Dans la mesure ou Parker ou ses filiales ou ses distributeurs autorisés fournissent des composants ou des options basées sur des données ou des spécifications fournies par l'utilisateur, l'utilisateur est responsable afin de déterminer que les données et spécifications sont appropriées et suffisantes pour toutes les applications et les utilisations raisonnablement prévisibles des composants ou du système.

### **Exigence**

#### **IMPORTANT:**Veuillez lire ces consignes de sécurité avant de mettre en service le variateur.

**Attention –** L'utilisation de cet équipement nécessite le suivi et l'utilisation des instructions fournies dans le manuel d'installation/d'utilisation de ce produit. Elles doivent être conservées avec le produit pour toute utilisation. Une copie de ces informations peut être commandée aux fournisseurs indiqués sur l'étiquette du produit.

#### **Utilisateurs**

Ce manuel doit être mis à la disposition des personnes chargées d'installer, configurer ou réparer le variateur ou qui doivent y intervenir pour toute autre raison.

Les informations données rappellent les consignes de sécurité, des considérations CEM, et permettent de tirer le meilleur parti du produit.

#### **Domaine d'application**

Le variateur décrit est destiné au pilotage de moteurs AC à induction ou moteurs AC synchrones triphasés.

#### **Personnel**

L'installation, la mise en service et la maintenance de cet équipement doivent être effectuées par du personnel qualifié. Est considérée comme qualifiée toute personne techniquement compétente et familière des consignes de sécurité, des procédures d'installation, de mise en service et de maintenance du variateur, ainsi que tous les risques inhérents à son utilisation.et installation.

#### **Avertissments du produit**

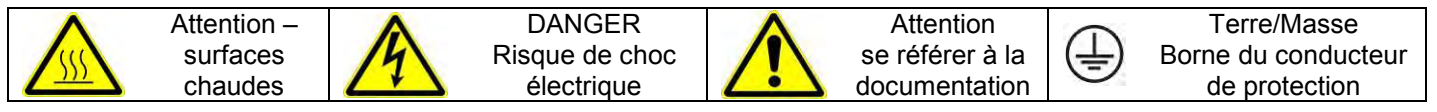

#### <span id="page-16-2"></span>**Risques**

#### **DANGER!** - Ne pas prendre en compte ces recommandations peut entraîner blessures ou dommages matériels

- 1. Cet équipement peut entraîner des dangers de dommages corporels par exposition à des parties en mouvement ou tournantes et à la présence de parties sous tension.
- 2. L'équipement doit être mis à la Terre de façon permanente à cause des forts courants de fuite. Le variateur et le moteur doivent être connectés à une Terre.
- 3. Avant d'intervenir sur le variateur, il est nécessaire d'isoler l'alimentation des bornes L1, L2 et L3. Prendre en compte le fait qu'il peut y avoir plus d'une alimentation connectée sur le variateur.
- 4. Il peut encore y avoir la présence des tensions dangereuses (Bornes d'alimentation, bornes moteur, bus continu (bornes DC+ et DC-), résistance de freinage) lorsque le moteur est à l'arrêt ou n'est pas en mouvement.
- 5. Pour effectuer des mesures, utiliser un multimètre IEC 61010 (CAT III ou supérieure).

Toujours commencer avec le calibre de mesure le plus important.Les multimètres CAT I et CAT 2 ne doivent pas être utilisés sur ce produit

- 6. Attendre au moins 5 minutes que les condensateurs du variateur se déchargent à des niveaux non dangereux (< 50V). Utiliser le multimètre spécifié capable de mesurer des tensions de 1000V dc et ac pour vérifier que la tension est bien inférieure à 50V entre les bornes de puissance et la Terre.
- 7. Sans aucune autre consigne, ce produit ne peut être démonté. Dans le cas ou il serait en défaut, le variateur doit être retourné. Se referrer à '"Routine Maintenance and Repair".
- 8. ATTENTION l'ouverture du circuit de protection peut être une indication qu'un défaut est apparu. Pour réduire les risques d'incendie ou de choc électrique, les parties actives en courant et autres composants doivent être examinées et remplacées si détériorées.

### **SECURITE**

#### **Quand il y a un conflit entre Sécurité et CEM, la sécurité du personnel est toujours**

#### **prioritaire**

- Ne jamais effectuer de contrôle au mégohmmètre sans déconnecter le variateur du circuit testé.
- Tout en assurant une ventilation suffisante, prévoir des dispositifs de sécurité additionnels afin de prévenir toute blessures ou dommages matériels.
- Lors du remplacement du variateur, veiller à bien re-régler tous les paramètres du variateur avant son utilisation.
- Toutes les connections sont SELV, i.e. protégées par une double isolation.

S'assurer que toutes les connections externes sont dimensionnés pour la tension système la plus haute.

- Les sondes thermiques moteurs doivent être au minimum en isolation simple.
- Toutes les parties métalliques exposées du variateur sont protégées par une isolation simple et une mise à la terre.
- Les détecteurs de défaut à la terre ne sont pas recommandés avec ce variateur. Si leur utilisation est obligatoire, il est conseillé d'utiliser des détecteurs de défaut d'isolement de type B.

#### **CEM**

- Dans un environnement domestique, ce produit peut causer des interférences radio. Dans ce cas, des mesures complémentaires peuvent être nécessaires.
- Ce produit contient des composants sensibles aux décharges électrostatiques (DES). Observer des précautions de manipulations lors de la manutention, l'installation et la mise en route du produit.
- L'appareil correspond à la norme IEC 61800-3, i.e. il est soumis à une distribution limitée. Il est désigné comme 'équipement professionnel' comme défini dans EN 61300-3-2. L'autorisation de l'autorité est requise pour le connecter à une alimentation basse tension.

#### **ATTENTION ! – Installation/démontage de l'unité de commande**

Coupez la source d'alimentation avant de brancher ou de débrancher l'unité sur la pile d'alimentation.

### **ATTENTION!**

#### RISQUES DE L'APPLICATION

Les spécifications, processus et câblages décrits ci-après sont donnés à titre indicatif. Il peut être nécessaire de les adapter pour répondre aux besoins spécifiques d'un utilisateur. Nous ne pouvons garantir que le variateur présenté convient à toutes les applications envisageables.

### ESTIMATION DES RISQUES

En cas de défaut, perte accidentelle d'alimentation ou de certaines conditions de fonctionnement, le variateur peut ne pas fonctionner comme prévu. En particulier :

- L'énergie stockée peut ne pas être à des niveaux non dangereux comme prévu, et peut toujours être présente même si le variateur n'est plus alimenté.
- Le sens de rotation du moteur peut ne pas être contrôlé.
- La vitesse du moteur peut ne plus être contrôlée.
- Le moteur peut être sous tension.

Un variateur est un composant d'un système qui peut influencer son fonctionnement et ses effets lorsqu'il est en défaut.

Il faut prendre en considération :

• L'énergie stockée • La déconnexion des alimentations • la séquence logique

### <span id="page-18-0"></span>**DÉMARRAGE RAPIDE**

#### <span id="page-18-1"></span>**PREAMBULE**

Ce document présente la procedure de mise en service rapide d'un variateur 690+. La mise en service de ce variateur ne doit être effectuée que par du personnel qualifié connaissant les variateurs AC et leurs applications.

Pour l'installation et des informations détaillées sur la sécurité se reporter au manuel d'installation HA465492U006. Pour des fonctionnalités avancées et des applications, reportez-vous au manuel du logiciel HA465038U005, les deux sont disponibles en ligne à [www.parker.com\ssd](http://www.parker.com/ssd)

L'installation du variateur doit se faire en conformité avec la réglémentation locale. S'assurer que tous les éléments sous tension sont couvertes et qu'une mise ne rotation du moteur ne provoquera pas de dommages humains ou matériels.

La ventilation de l'armoire du variateur doit permettre de maintenir une temperature ambiante inférieure à 45°C en fonctionnement normal.

Pour accéder aux borniers, dévisser la partie inférieure du boîtier du variateur et la démonter.

#### <span id="page-18-2"></span>**Modes de contrôle**

Le 690+ peut fonctionner indifféremment en 3 modes :

Mode U/F – Ce mode est adapté aux applications courantes du type ventilateurs et pompes (le surclassement du variateur est possible). Il est indispensable dans le cas d' applications multi-moteurs.

Mode Vectoriel sans codeur – Il permet une régulation de vitesse précise. L'autoréglage détermine de façon simple les paramètres optimum du variateur.

Mode Contrôle vectoriel de flux – Il s'agit du mode de fonctionnement idéal pour des applications exigeantes nécessitant le couple nominal à l'arrêt ou de bonnes performances dynamiques. Le moteur et le variateur doivent être équipés d'un codeur et d'une carte retour codeur.

#### <span id="page-18-3"></span>**Puissance**

- L1, L2, L3: Alimentation de puissance triphasée. Variateurs monophasés : utiliser L1, L2/N.
- M1, M2, M3 : Bornes pour moteur
- DC+, DBR : Résistance de freinage
- Motor thermistor : Thermistance du moteur
- DC+, DC-: Bus continu.

La mise à la terre du variateur et du moteur est indispensable. Des bornes de masse sont présentes sur le variateur à cet effet. Se réferrer au manuel d'installation complet pour plus de détails.

Le variateur Taille B est équipé d'un module de freinage. Une résistance de freinage externe est nécessaire si le temps de freinage souhaité est inférieur à celui qui serait obtenu en roue libre.

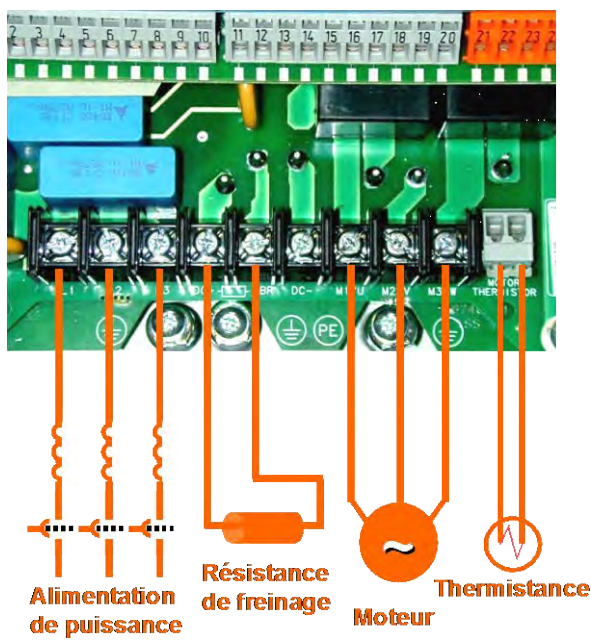

#### **Consigne Vitesse Commandes**

<span id="page-19-0"></span>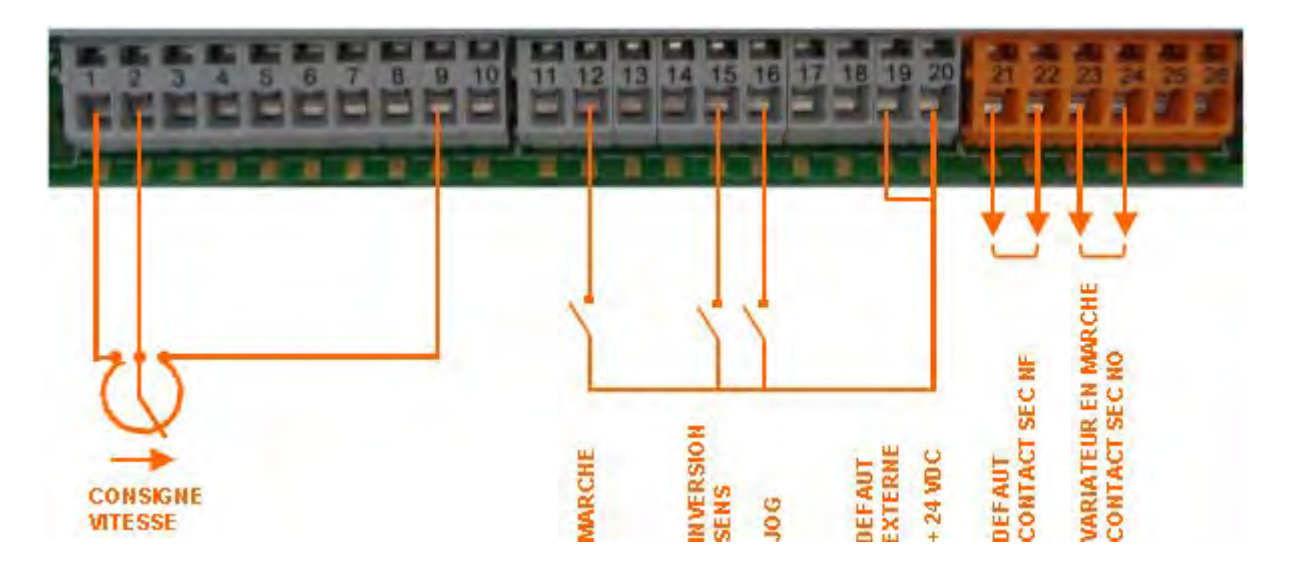

- Potentiomètre de consigne vitesse entre 1(0V), 9(+10V), 2(milieu) OU
- Consigne externe de vitesse 2-fils entre 1(-) et 2(+)
- Pont entre 19 et 20
- Contact "Marche" entre 12 et 20
- Contact "Jog" entre 16 et 20
- Contact "Inversion de sens" entre 15 et 20
- Sortie contact sec NF "Défaut" entre 21 et 22
- Sortie contact sec NO "En marche" entre 23 et 24

#### <span id="page-19-1"></span>**RETOUR CODEUR**

• **La carte Retour Codeur n'est indispensable qu'en mode contrôle vectoriel de flux**

#### ATTENTION

#### Mettre le variateur hors tension avant de fixer ou démonter la carte.

- Installer fermement la carte sur les picots repérés par la flèche rouge de la figure ci-contre.
- Les switches 1,2,3,4 (flèche bleue) permettent de régler le seuil de détection des signaux codeur. Les placer sur ON pour des codeurs à voies complémentées.
- Raccordement du codeur :
	- 1) Sortie Alimentation du codeur (5–15VDC)
	- 2) Sortie Alimentation du codeur (0V)
		- 3) Signal A
		- 4) Signal A/
		- 5) Signal B
		- 6) Signal B/

Le blindage du câble codeur doit être mis à la masse du variateur.

### <span id="page-20-0"></span>**MISE SOUS TENSION**

#### <span id="page-20-1"></span>**Calibration**

#### *La calibration peut se faire entièrement par la console de programmation*

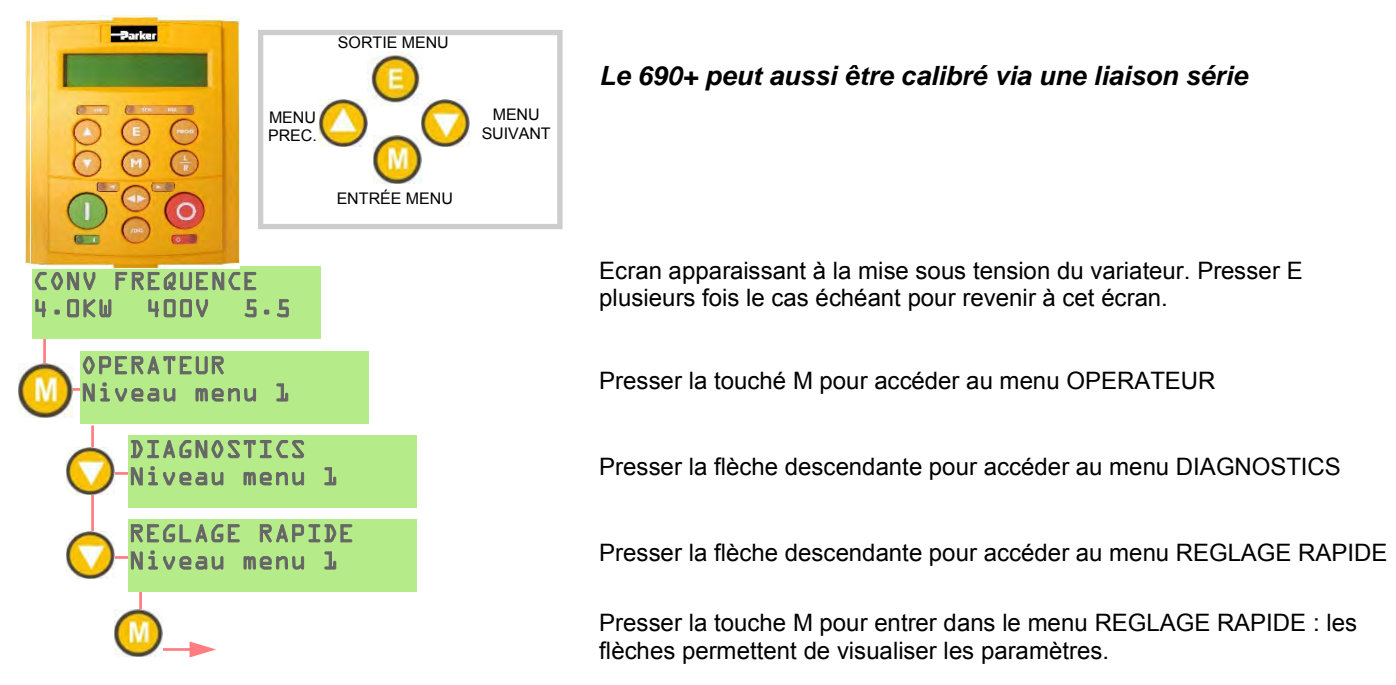

Liste de paramètres à régler lors de la mise en service du variateur. Plusieurs de ces parameters conviennent si le moteur piloté a des caractéristiques standard : 50Hz, 400V, 4 pôles

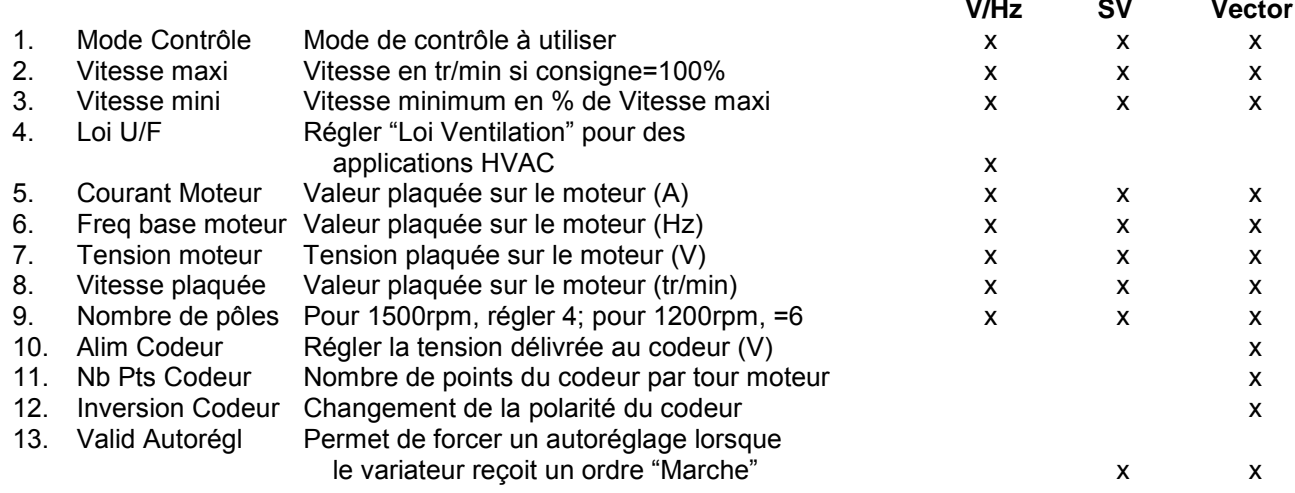

#### <span id="page-20-2"></span>**Autoreglage**

#### *Note: In mode U/F, l'autoréglage ne s'exécute pas.*

- Dans le menu REGLAGE RAPIDE, régler VALID AUTOREGL. = VRAI
- Lors de l'autoréglage, VITESSE MAXI doit être supérieure à VITESSE PLAQUEE
- Sur le clavier, presser la touché L/R pour passer en mode LOCAL
- Vérifier que le moteur est désaccouplé et que sa mise en rotation ne provoquera pas de dommages
- Presser la touche RUN. L'autoréglage démarre, A la fin de l'autoréglage, le variateur s'arrête sans signaler d'erreurs si l'autoréglage s'est déroulé normalement. Sauvegarder les réglages dans le menu SYSTEME\SAUVE CONFIG\APPLICATION en pressant la fleche montante.

#### <span id="page-21-0"></span>**Démarrage initiale**

Lors du démarrage initiale, choissisez entre 50 Hz ou 60 Hz pour correctement régler les valeur des paramètres initiaux.

#### <span id="page-21-1"></span>**Niveaux D'Affichage**

Trois niveaux d'affichage sont disponibles :

**Opérateur** – Seuls les paramètres nécessaires à l'opérateur de la machine sont affichés

**Base** – Niveau d'affichage en sortie usine. Il permet d'effectuer et sauvegarder les réglages simples et d'accéder aux diagnostics

**Système** – L'utilisateur a accès à tous les blocs fonctionnels du variateur et le reconfigurer entièrement pour qu'il corresponde exactement à son application.

#### <span id="page-21-2"></span>**Macros**

Le 690+ est livré avec des macros préprogrammées qui correspondent aux applications usuelles:

**Macro 1** - Pilotage simple en vitesse .Il s'agit de la configuration du variateur en sortie d'usine.

**Macro 2 —** Contrôle de vitesse avec commande par contacts Plus vite/moins vite.

**Macro 3 —** Régulation de process par PID.

**Macro 4 —** Enrouleur en vitesse avec retour par pantin ou jauge.

**Macro 5** – Sélection par contacts d'1 parmi 8 consignes de vitesse préréglées.

Pour charger une macro, la chosir dans le menu SYSTEME\RAPPEL CONFIG .

#### <span id="page-21-3"></span>**Liaisons Internes**

Le menu REGLAGES/LIAISONS permet de redessiner toute la structure interne du variateur pour l'adapter à votre application. Pour cela, vous pouvez utiliser les blocs fonctionnels tels le PID, les blocs enrouleur, calculateur de diamètre, etc.

#### <span id="page-21-4"></span>**Boîtiers technologiques**

Les boîtiers technologiques 6053 permettent de relier le variateur à des bus de terrain tels PROFIbus, DeviceNet, Ethernet, CANopen, ModBus. Ils s'installent dans l'emplacement habituel de la console de programmation 6901. Si celle-ci est nécessaire, elle doit être déportee grâce au kit de déport 6052.

Dans les applications systèmes, les fonctionnalités du variateur peuvent être étendues grâce au boîtier technologique LINK. Il comporte en effet un coprocesseur dédié et de la mémoire qui peut recevoir des blocs fonctionnels de la bibliothèque du logiciel de configuration DSD.

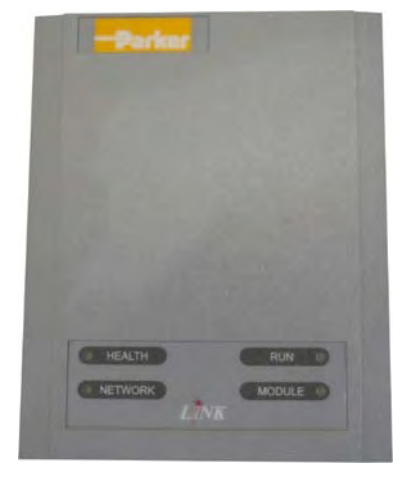

#### <span id="page-22-0"></span>**CONFORMITÉ**

Un guide complet de la conformité du produit est disponible dans le manuel du produit série AC690.

**Avertissement** – En cas de conflit entre les exigences de CEM et de sécurité, la sécurité du personnel doit toujours primer.

Le fonctionnement de cet équipement nécessite des instructions d'installation et de fonctionnement détaillées fournies dans le manuel d'installation destiné à être utilisé sur ce produit. Ces informations sont fournies en ligne à [www.parker.com/ssd.](http://www.parker.com/ssd)

**Attention** : Il s'agit d'un produit classé pour vente et distribution limitées au titre de la norme CEI 61800-3. Au titre de la norme EN61000-3, il s'agit d'un « équipement professionnel ». Avant de raccorder l'équipement à l'alimentation basse tension, vous devez obtenir l'autorisation de l'autorité compétente.

Dans un environnement domestique, ce produit peut causer des interférences radio, ce qui peut nécessiter des mesures d'atténuation supplémentaires.

Cet appareil contient des pièces sensibles aux décharges électrostatiques. Respectez les précautions de contrôle statique lors de la manipulation, l'installation et l'entretien de ce produit.

#### **Émissions CEM**

Les émissions de radiations sont conformes à la norme EN61800-3 catégorie C1, C2 et C3 si les instructions du chapitre 4 « Montage de l'unité » sont respectées.

Les émissions conduites sont conformes à la norme EN61800-3 catégorie C3 et C2 sans filtre externe et catégorie C1 si l'appareil est équipé d'un filtre externe spécifique.

L'immunité est conforme à la norme EN61800-3 pour les équipements destinés à être utilisés dans le second environnement.

#### **Connexions CEM**

Pour assurer la conformité aux exigences CEM, le « 0 V/référence signal » doit être séparément mis à la terre. Quand plusieurs unités sont installées dans le système, ces bornes doivent être reliées ensemble en un point unique de mise à la terre.

Les connexions de commande et de signal doivent être faites avec des câbles blindés, le blindage étant relié uniquement à l'extrémité du variateur. Toutefois, si le bruit à haute fréquence pose toujours problème, mettez l'autre extrémité du câble à la terre par un condensateur de 0,1 μF.

Remarque : Connectez les câbles blindés de commande et de signal (à l'extrémité variateur) à la mise à la terre de protection et non aux bornes de la carte de commande.

Les câbles du moteur doivent avoir un lien à 360° pour assurer une connexion de faible impédance, comme indiqué à la figure ci-dessous.

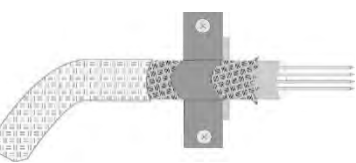

#### **Cheminement des câbles**

Utilisez les longueurs de câbles les plus courtes possible pour connecter le moteur.

Utilisez une seule longueur de câble à un point de jonction pour alimenter plusieurs moteurs.

Séparez les câbles sensibles des câbles électriquement bruyants. Si cela n'est pas possible, les parcours de câbles parallèles doivent être séparés d'au moins 0,25 mètre; pour les parcours de plus de 10 mètres, la séparation doit être augmentée proportionnellement.

Les câbles sensibles doivent croiser les câbles bruyants électriquement à angle de 90°.

Ne jamais faire cheminer des câbles sensibles en parallèle avec ceux du moteur, à quelque distance que ce soit.

Ne jamais faire cheminer des câbles d'alimentation ou de moteur dans le même conduit que les câbles de signaux même s'ils sont blindés.

Assurez-vous que les câbles d'entrée et de sortie du filtre CEM cheminent séparément et ne sont pas couplés au sein du filtre.

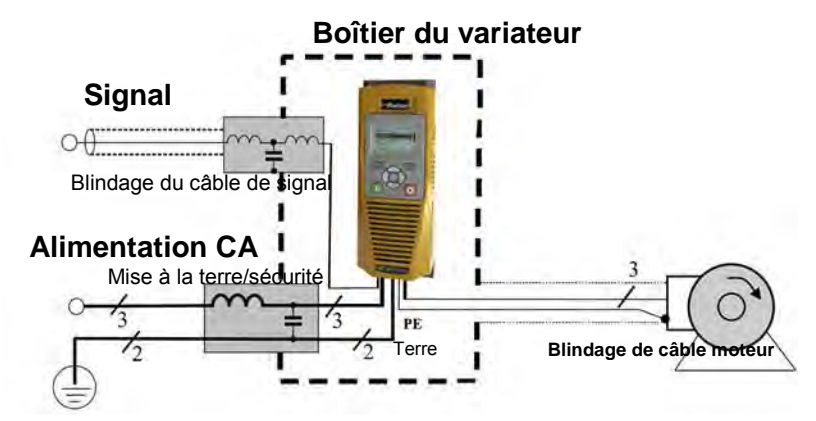

Exemple AC Fed Inverter montré.

## <span id="page-23-0"></span>**Chapter 4 Italiano**

### **INFORMAZIONI SULLA SICUREZZA**

#### <span id="page-23-1"></span>**LA SCELTA O L'UTILIZZO IMPROPRIO DEI PRODOTTI ED ACCESSORI DI SEGUITO DESCRITTI POSSONO PROVOCARE MORTE, GRAVI LESIONI PERSONALI O DANNI ALLE COSE.**

Il presente documento ed altre informazioni provenienti da Parker Hannifin Corporation, società affiliate e distributori autorizzati forniscono opzioni, prodotti e/o sistemi il cui utilizzo deve essere valutato da utenti in possesso di adeguate competenze tecniche.

L'utente con le proprie valutazioni ed i propri test è l'unico responsabile nella scelta finale di componenti o sistemi nonché della garanzia che tutti i requisiti di prestazioni, di sicurezza e normativi dell'applicazione siano soddisfatti. L'utente deve analizzare tutti gli aspetti dell'applicazione, seguendo le normative industriali applicabili e tenere in considerazione le informazioni riguardanti il prodotto contenute in questo opuscolo e in ogni altro materiale fornito da Parker, società affiliate e distributori autorizzati.

In estensione a quanto sopra, se Parker, le società affiliate oppure i distributori autorizzati forniscono componenti, sistemi od opzioni sulla base di dati o specifiche fornite dall'utente, l'utente è egli stesso responsabile nel valutare che tali dati e specifiche sono adatti e sufficienti per tutte le applicazioni ed usi, ragionevolmente prevedibili, dei componenti o sistemi.

### **Requisiti**

### **Leggere queste informazioni PRIMA di installare l'apparecchio.**

**ATTENZIONE** – L'impiego di questo apparecchio richiede che vengano scrupolosamente seguite le istruzioni di installazione/funzionamento contenute nel manuale prodotto. Le informazioni devono essere sempre conservate con il prodotto. E' possibile ordinare una copia aggiuntiva del manuale presso il fornitore indicato sulla targhetta prodotto.

#### **Utilizzatori dell'apparecchio**

Questo opuscolo deve essere disponibile per tutte le persone che devono installare, configurare o mettere in servizio l'apparecchio qui descritto oppure eseguire qualsiasi altra operazione ad esso associata. Le informazioni fornite evidenziano i requisiti di sicurezza, leconsiderazioni EMC ed i suggerimenti che permettono all'utilizzatore di ottenere il funzionamento ottimale.

#### **Campi applicativi**

L'apparecchiatura di seguito descritta è stata progettata per il controllo industriale della velocità di macchine che utilizzano motori CC, CA ad induzione o macchine sincrone CA.

#### **Personale addetto**

L'installazione, l'operatività e la manutenzione dell'apparecchio devono essere eseguite da personale qualificato. La persona qualificata è colui che risulta competente dal punto di vista tecnico, conosce tutte le informazioni sulla sicurezza e mette in atto pratiche finalizzate a garantirla durante l'installazione, la gestione e la manutenzione di questo apparecchio e delle pericolosità che lo coinvolgono.

#### **Indicazioni prodotto**

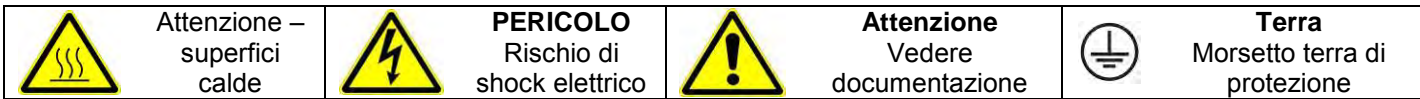

### **Rischi**

#### **PERICOLO!** – Ignorare le seguenti regole potrebbe causare incidenti

- 1. Questo apparecchio può mettere in pericolo la vita per l'esposizione a corpi rotanti ed alte tensioni.
- 2. L'apparecchio deve avere una messa a terra permanente a causa delle alte correnti di dispersione, il motore comandato deve essere connesso ad un'appropriata connessione alla terra di protezione.
- 3. Assicurarsi che tutte le alimentazioni di ingresso siano state rimosse prima di operare sull'apparecchio. Considerare la possibilità che ci possa essere più di una sorgente di alimentazione collegata all'apparecchio.
- 4. Quando il motore è in arresto o fermo potrebbero esserci comunque dei valori di tensione pericolosi presenti nei morsetti di potenza (uscita motore, fase ingresso alimentazione, DC bus e freno dove presenti).
- 5. Per le misurazioni utilizzare solo apparecchi conformi alla norma IEC 61010 (CAT III o superiore). Iniziare utilizzando sempre la scala più alta.

Non possono essere utilizzate per questo apparecchio strumenti in CAT I e CAT II.

- 6. Attendere almeno 5 minuti per permettere ai condensatori di ridurre la tensione ai loro capi a valori non pericolosi (<50V). Utilizzare strumenti in grado di misurare tensioni fino a 1000V cc ed ac rms per garantire che sia presente una tensione inferiore a 50V tra tutti i morsetti di potenza e la terra.
- 7. Salvo diverse indicazioni, questo prodotto NON deve essere smantellato. In caso di guasto il convertitore deve essere restituito. Fare riferimento alla voce "Manutenzione e Riparazioni".
- 8. ATTENZIONE L'apertura di un qualunque dispositivo di protezione del prodotto potrebbe indicare che è stato rilevato un guasto. Al fine di ridurre il rischio di incendio e shock elettrico, le parti in tensione ed i componenti del prodotto dovrebbero essere esaminati e sostituiti se danneggiati.

#### **SICUREZZA**

**In caso di discordanza le norme di sicurezza del personale hanno la precedenza nei confronti delle norme EMC** 

- Non effettuare test di resistenza ad alto tensione senza aver prima scollegato il convertitore.
- Per quanto la ventilazione sia sufficientemente assicurata, provvedere a salvaguardare e/o utilizzare sistemi di sicurezza addizionali per prevenire incidenti o danni all'apparecchio.
- In caso di sostituzione di un convertitore all'interno di un sistema, prima della marcia, è essenziale ripristinare correttamente tutti i valori dei parametri.
- Tutti i morsetti di controllo e segnale sono SELV, quindi a doppio isolamento. Assicurarsi che i cablaggi siano dimensionati per la maggiore delle tensioni utilizzate nel sistema.
- I sensori termici all'interno del motore devono disporre di un minimo isolamento.
- Tutte le parti metalliche accessibili sono protette mediante isolamento e collegate a terra.
- Non è raccomandato l'utilizzo di interruttori differenziali con questo apparecchio, ma dove sia inevitabile la loro installazione si raccomanda di utilizzare solamente differenziali di tipo B.

#### **EMC**

- In ambiente domestico l'apparecchio può causare interferenze radio. In tal caso l'utente deve ricorrere ad ulteriori misure di schermatura.
- Questo apparecchio contiene componenti sensibili alle scariche elettrostatiche. E' necessario quindi prendere precauzioni durante la sua messa in servizio e manutenzione.
- Questo è un prodotto concepito per distribuzione di vendita limitata secondo la normative IEC 61800-3. E' progettato come "equipaggiamento professionale" secondo quanto precisato nella normativa EN61000- 3-2. Laddove richiesto si devono ottenere i permessi necessari dalle autorità competenti prima di collegarlo ad alimentazioni a bassa tensione.

#### **AVVERTENZA. – Rimozione/montaggio unità di controllo**

Interrompere l'alimentazione prima di collegare o scollegare l'unità di controllo dallo stack di potenza.

### **ATTENZIONE!**

#### RISCHI LEGATI ALL'USO

• Le specifiche tecniche, i processi e gli schemi circuitali descritti all'interno del presente manuale sono di carattere generale e potrebbero necessitare di adattamenti a specifiche richieste applicative. Non è possibile garantire l'adattabilità dell'apparecchiatura per applicazioni individuali.

### SITUAZIONI A RISCHIO

In condizioni di guasto, mancanza rete ovvero condizioni operative impreviste, il convertitore potrebbe non funzionare come descritto nel manuale.

In particolare:

- L'energia immagazzinata potrebbe non portarsi a livelli di sicurezza così velocemente come suggerito e potrebbe essere ancora presente nonostante il convertitore appaia spento.
- La direzione di rotazione del motore potrebbe non essere controllata
- La velocità del motore potrebbe non essere controllata
- Il motore potrebbe essere alimentato

Il convertitore è un componente all'interno di un sistema e pertanto potrebbe influenzare il suo funzionamento o causarne danni.

Tenere quindi in considerazione:

- 
- Energia immagazzinata Interruzioni dell'alimentazione Sequenza logica
	-

### <span id="page-25-0"></span>**GUIDA RAPIDA**

#### <span id="page-25-1"></span>**Prima dell'Installazione**

Questo documento indica gli step necessari per un avviamento di base del drive 690+. L'avviamento del drive deve essere eseguito da tecnici elettrici qualificati, i quali abbiano fami– liarità con drive in CA e le attinenti applicazioni . Per informazioni dettagliate sull'installazione fare riferimento al manuale installazione HA465492U\*\*\*. Per configurazioni avanzate e applicazioni fare riferimento al manuale Software HA465038U\*\*\*.

Assicurarsi che siano rispettate le normative locali inerenti le installazioni elettriche durante la connessione del drive. Verificare che tutte le parti attive siano protette per prevenire shock elettrici e che inaspettate rotazioni del motore non provochino lesioni personali o ferite.

Questo documento presume che il drive sia già installato nella sua ubicazione designata e che siano state seguite tutte le rilevanti procedure d'installazione.

Assicurarsi che il drive sia adeguatamente ventilato in modo tale che le temperature di lavoro non superino i 45°C (112°F) in condizioni operative normali.

Per accedere alla parte di potenza del drive rimuovere il coperchio di protezione e allentare le due viti di fissaggio. Sollevare la struttura in plastica e fissare con la barra di sostegno.

#### <span id="page-25-2"></span>**Metodi di Controllo**

Il 690+ supporta 3 differenti metodi di controllo :

Volts/Hertz – per le applicazioni base ad anello aperto, utilizzate per pompe/ventilatori e applicazioni multimotore. Non sono necessarie opzioni.

Vettoriale Sensorless – Per una buona regolazione di velocità con una buona capacità di coppia transitoria, senza la necessità di una retroazione di velocità. Non sono necessarie opzioni.

Vettoriale di flusso – per un preciso controllo vettoriale di flusso con una piena coppia fino a velocità zero ed un aumento delle performance dinamiche. È necessaria una scheda Technology Card per la retroazione di velocità sul drive e un encoder sul motore.

#### <span id="page-25-3"></span>**Connessioni di Potenza**

- Trifase a L1, L2, L3. Unità monofase utilizzano L1, L2/N.
- Connessioni motore a M1, M2, M3
- Resistenza di frenatura tra DC+, DBR
- Termico Motore a Termistore Motore
- Bus comune a DC+, DC-

Sono state previste connessioni a terra per ognuno dei circuiti di potenza. Seguire i metodi di schermatura e messa a terra come descritto nel capitolo 3 del manuale d'installazione HA465492U\*\*\*,

La taglia B è fornita con un modulo di frenatura montato a bordo. Se il tempo di frenatura è previsto per essere

braking 3 phase power **motor thermal** resistor

minore del naturale tempo di arresto del carico, connettere una resistenza di frenatura tra DB+ e DBR.

**Riferimento Sequenza**

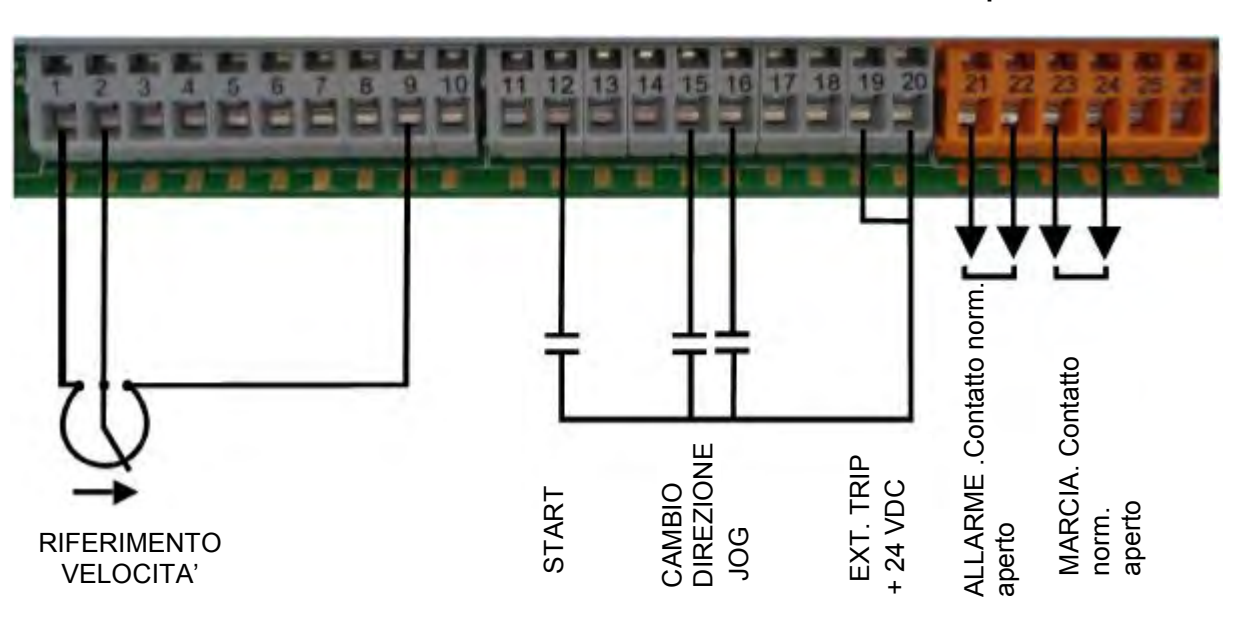

• Potenziometro di velocità tra 1(0V),

9(10V), 2(cursore) OR

- Riferimento di velocità esterno tra 1(-) e 2(+)
- Cavallottare 19 e 20 se non vi è un contatto d'allarme esterno.
- Contatto di start tra 12 e 20
- Contatto di Jog tra 16 e 20
- Contatto di cambio direzione tra 15 e 20
- Contato pulito allarme tra 21 e 22
- Contatto pulito di marcia tra 23 e 24

### <span id="page-26-0"></span>**Retroazione di velocità**

• **Nel caso di controllo vettoriale ad anello chiuso è necessario utilizzare la scheda di retroazione.** 

#### **ATTENZIONE**

Scheda sensibile alle scariche statiche. Installare con l'alimentazione disconnessa e seguendo le appropriate procedure statiche/terra

• Installare la scheda nella basetta della retroazione come mostrato dalla freccia rossa in figura. Assicurare una buona connessione della scheda verificando l'innesto dei piedini di tenuta.

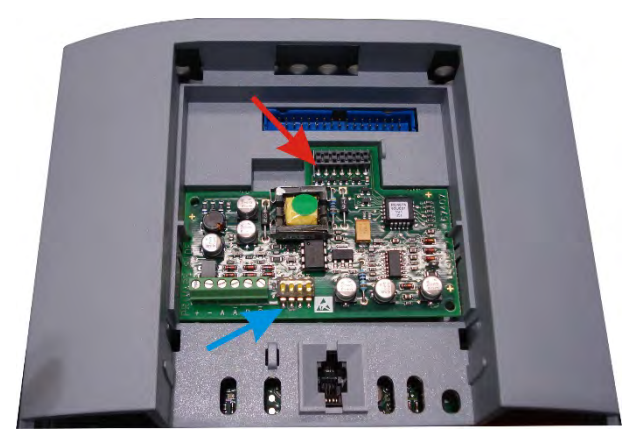

- Gli switch DIP 1, 2, 3, 4 (freccia blu) configurano la tensione di soglia del segnale dell'encoder. Configurare tutti gli switch a ON (posizione verso l'alto) per segnali di encoder complementari
- Le connessioni dell'encoder ai connettori sono:
	- 1 Alimentazione Encoder— positivo (5–15VDC)
	- 2 Alimentazione Encoder— negativo (0V)
	- 3 Canale A
	- 4 Canale A complementare
	- 5 Canale B
	- 6 Canale B complementare

#### <span id="page-27-0"></span>**AVVIAMENTO**

**Tutte le calibrazioni sono eseguite via software attraverso il pannello operatore**

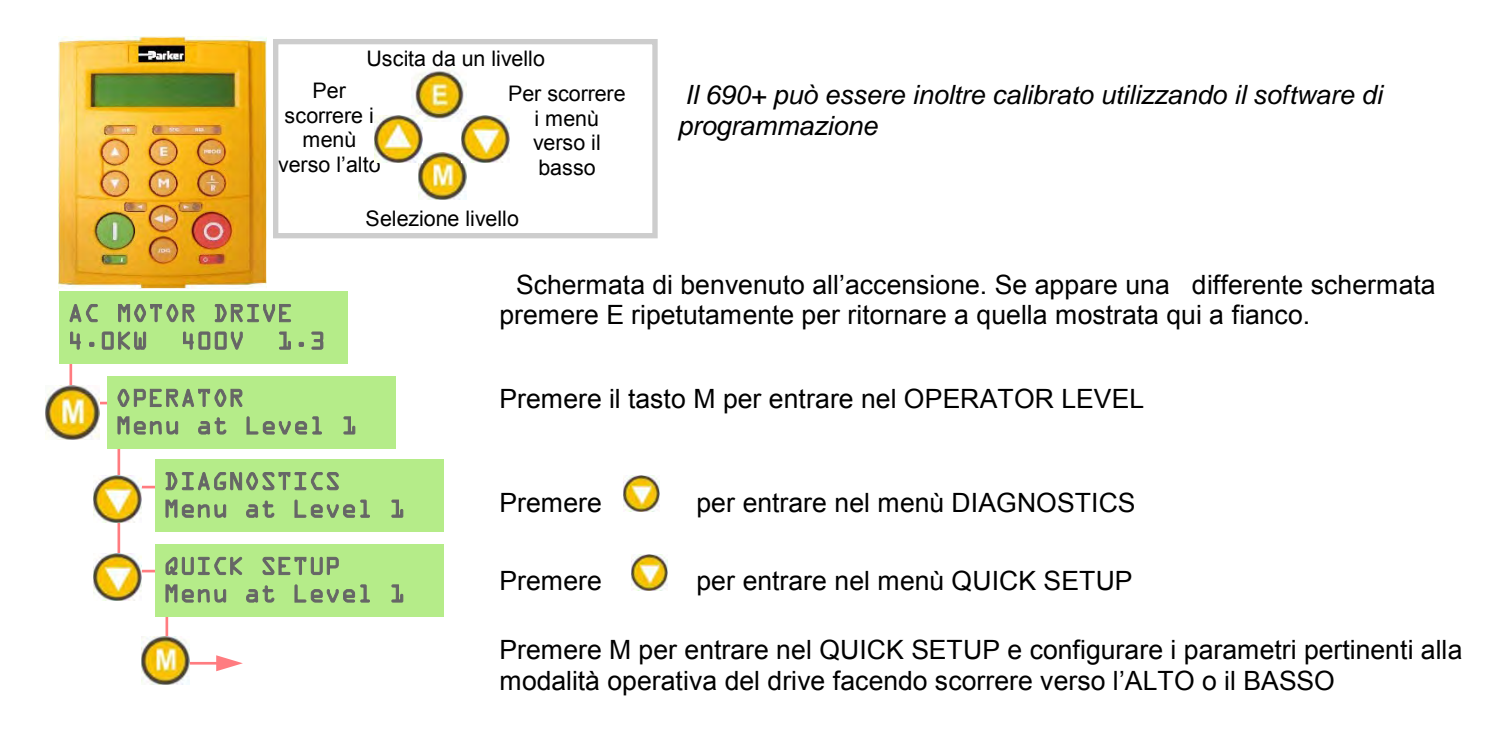

Qui di seguito la lista dei parametri che devono essere verificati prima di fare partire il drive. Per diversi di questi parametri non è necessario effettuare regolazioni se si sta operando con un motore ad induzione standard 60Hz, 460V 1800 RPM

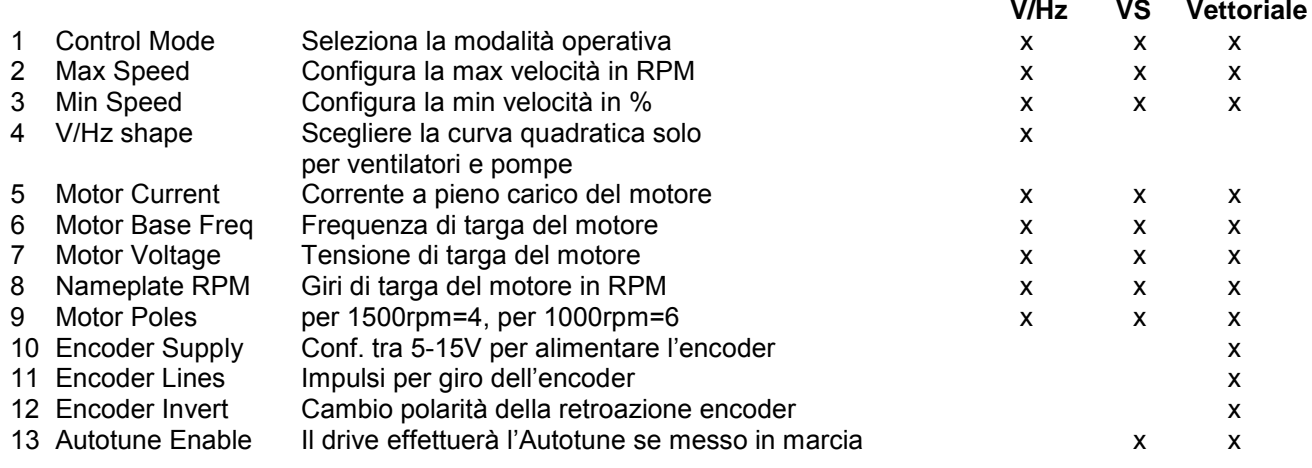

#### <span id="page-27-1"></span>**Autotune**

#### *Nota: L'Autotune non è necessario e non sarà attivato se il drive è in modalità V/Hz*

- Nel menù QUICK SETUP configurare l' AUTOTUNE ENABLE a TRUE
- **II MAX SPEED dovrà essere maggiore del NAMEPLATE RPM per portare a buon fine l'Autotune**
- Sul tastierino operatore premere L/R per selezionare il controllo LOCAL (locale)
- Assicurarsi che il motore sia disaccoppiato e libero di ruotare senza causare problemi
- Premere RUN. Il Drive inizierà l'Autotune. Se l'Autotune avrà avuto successo il drive si fermerà senza segnalare errori.
- Andare nel SYSTEM\SAVE CONFIG\APPLICATION e premere la freccia verso l'alto per salvare le configurazioni.

#### <span id="page-28-0"></span>**Prima accensione**

Per la prima accensione, selezionare 50Hz oppure 60Hz per settare i valori corretti iniziali dei parametri (Firmware 5.8 e successivi)

#### <span id="page-28-1"></span>**Livelli di Visione**

Ci sono tre livelli di menù:

**Operatore** – Livello semplice. Non è possibile configurare

**Base** – modalità di default del menù. È consentito un setup veloce, salvataggio, ripristino e diagnostica completa.

**Avanzato** - permette un pieno accesso alla libreria completa dei blocchi funzione nel menù Setup, e molte più scelte nel System menu per selezionare il linguaggio di default e possono essere visionati differenti livelli dal Quick Setup menu sotto il View Level.

#### <span id="page-28-2"></span>**Macro**

Il 690+ viene distribuito con differenti Macros, preconfigurate. Le macro correnti includono:

**Controllo della velocità di base** - quando viene caricata permette di ritornare ai parametri di default di fabbrica.

**Aumenta/Diminuisci** – Rampa con comando a pulsante utilizzando gli ingressi incrementa/ decrementa

**PID** – fornisce un controllo di processo ad anello chiuso

**SPW** – prog. Vel. avvolgitori (correzione ad anello chiuso)

**PRESET SPEEDS** – fornisce 8 velocità prestabilite

Per caricare una Macro, andare nel **SYSTEM\RESTORE CONFIG** e selezionare la macro che si desidera caricare.

#### <span id="page-28-3"></span>**Technology Boxes**

Per comunicare è disponibile il Technology Box 6053 che utilizza i protocolli come DeviceNet, PROFIbus, ModBus, RS485 comunicazione seriale, CAN bus e LON works. Viene installata al posto del pannello operatore. Se fosse necessario utilizzare il pannello operatore, è possibile effettuarne una connessione remota utilizzando il kit 6052.

È possibile far comunicare un 690+ standard con la tecnologia LINK a fibra ottica utilizzando il Technology Box LINK . Questa scheda possiede un processore incorporato che può essere configurato usando il software DSD.

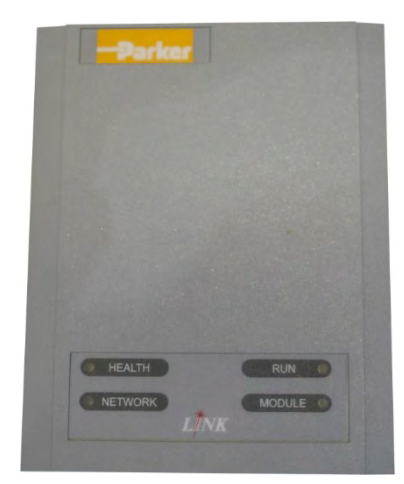

#### <span id="page-29-0"></span>**CONFORMITÀ**

Nel manuale del prodotto serie AC690 è disponibile una guida completa alla conformità del prodotto.

**Attenzione** – In caso di conflitto tra i requisiti EMC e di sicurezza, la sicurezza del personale deve sempre prevalere. Per l'installazione dettagliata e informazioni sulla sicurezza si riferiscono alla installazione HA465492U006 manuale. Per le funzioni e applicazioni avanzate, fare riferimento al software HA465038U005 manuale, entrambi sono disponibili on line all'indirizzo www.parker.com\ssd.

**Avvertenza**: questo prodotto fa parte della classe di distribuzione limitata secondo la norma IEC 61800-3. È definito "apparecchiatura professionale" in base alla norma EN61000-3. Prima di effettuare il collegamento a una fonte di alimentazione a bassa tensione occorre l'autorizzazione dall'autorità competente.

In un ambiente domestico il prodotto può causare interferenze radio; in tal caso potrebbe essere necessario adottare misure di attenuazione supplementari.

L'apparecchiatura contiene parti sensibili alle scariche elettrostatiche (ESD). Durante la movimentazione, l'installazione e la manutenzione del prodotto è necessario attenersi alle precauzioni di controllo delle cariche elettrostatiche.

#### **Emissioni EMC**

Se le apparecchiature sono installate secondo le istruzioni fornite nel Capitolo 4, "montaggio dell'unità", le emissioni irradiate sono conformi alla norma EN61800-3 categoria C1, C2 e C3.

Se le apparecchiature sono equipaggiate con filtro esterno le emissioni condotte sono conformi alla norma EN61800-3 categoria C3 e C2 senza filtro esterno e categoria C1.

L'immunità è conforme ai requisiti della norma EN61800-3 per le apparecchiature destinate all'uso in ambiente 2.

#### **Collegamenti EMC**

Per soddisfare i requisiti EMC la "terra di segnale/0V" è da collegare a terra separatamente. Quando in un ipianto vengono utilizzate varie unità questi morsetti devono essere collegati insieme, in un unico punto di messa a terra locale.

I collegamenti di comando e segnale richiedono cavi schermati, con la schermatura collegata esclusivamente all'estremità VSD. Se il rumore ad alta frequenza rappresenta ancora un problema, collegare a terra la schermatura all'estremità non VSD tramite

un condensatore da 0,1 μF.

collegare le schermature di comando e segnale (all'estremità VSD) al punto di terra di protezione VSD e non ai morsetti della scheda di controllo.

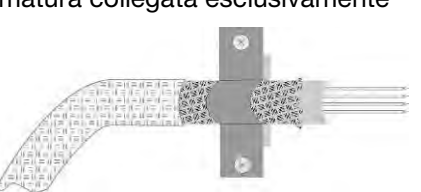

I cavi motore devono avere un ponticello a 360° per assicurare un collegamento a bassa impedenza, come indicato nella figura.

#### **Disposizione dei cavi**

I cavi motore devono essere il più corti possibile.

Per alimentare più motori usare un cavo singolo diretto a un punto di giunzione a stella.

Tenere separati i cavi sensibili da quelli che possono generare interferenze elettriche. Se questo non è possibile, separare i cavi paralleli di almeno 25 cm per i tratti superiori ai 10 metri, aumentando la distanza proporzionalmente.

I cavi sensibili devono incrociare i cavi che possono generare interferenze elettriche a 90° l'angolo.

Non posare i cavi sensibili vicino o paralleli al circuito di motore, DC link e chopper di frenatura.

Non posare i cavi di alimentazione, motore o DC link nello stesso fascio dei cavi di segnale/comando e di retroazione, anche se schermati.

Assicurarsi che i cavi di ingresso e uscita del filtro EMC siano separati e che non siano accoppiati attraverso il filtro.

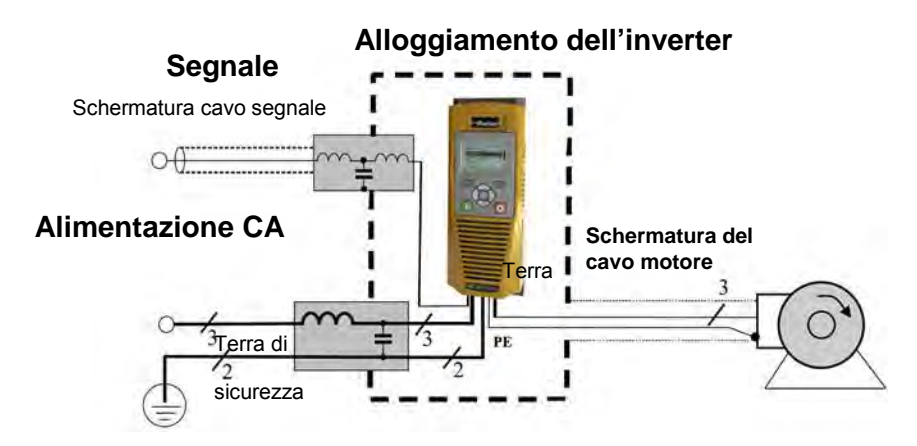

Esempio AC Fed Inverter mostrato.

## **Parker Worldwide**

**AE – UAE,** Dubai Tel: +971 4 8127100 parker.me@parker.com

**AR – Argentina,** Buenos Aires Tel: +54 3327 44 4129

**AT – Austria,** Wiener Neustadt Tel: +43 (0)2622 23501-0 parker.austria@parker.com

**AT – Eastern Europe,**  Wiener Neustadt Tel: +43 (0)2622 23501 900 parker.easteurope@parker.com

**AU – Australia,** Castle Hill Tel: +61 (0)2-9634 7777

**AZ – Azerbaijan,** Baku Tel: +994 50 2233 458 parker.azerbaijan@parker.com

**BE/LU – Belgium,** Nivelles Tel: +32 (0)67 280 900 parker.belgium@parker.com

**BR – Brazil,** Cachoeirinha RS Tel: +55 51 3470 9144

**BY – Belarus,** Minsk Tel: +375 17 209 9399 parker.belarus@parker.com

**CA – Canada,** Milton, Ontario Tel: +1 905 693 3000

**CH – Switzerland,** Etoy Tel: +41 (0)21 821 87 00 parker.switzerland@parker.com

**CL – Chile,** Santiago Tel: +56 2 623 1216

**CN – China,** Shanghai Tel: +86 21 2899 5000

**CZ – Czech Republic,** Klecany Tel: +420 284 083 111 parker.czechrepublic@parker.com

**DE – Germany,** Kaarst Tel: +49 (0)2131 4016 0 parker.germany@parker.com

**DK – Denmark,** Ballerup Tel: +45 43 56 04 00 parker.denmark@parker.com **ES – Spain,** Madrid Tel: +34 902 330 001 parker.spain@parker.com

**FI – Finland,** Vantaa Tel: +358 (0)20 753 2500 parker.fi nland@parker.com

**FR – France,** Contamine s/Arve Tel: +33 (0)4 50 25 80 25 parker.france@parker.com

**GR – Greece,** Athens Tel: +30 210 933 6450 parker.greece@parker.com

**HK – Hong Kong**  Tel: +852 2428 8008

**HU – Hungary,** Budapest Tel: +36 1 220 4155 parker.hungary@parker.com

**IE – Ireland,** Dublin Tel: +353 (0)1 466 6370 parker.ireland@parker.com

**IN – India,** Mumbai Tel: +91 22 6513 7081-85

**IT – Italy,** Corsico (MI) Tel: +39 02 45 19 21 parker.italy@parker.com

**JP – Japan,** Tokyo Tel: +81 (0)3 6408 3901

**KR – South Korea,** Seoul Tel: +82 2 559 0400

**KZ – Kazakhstan,** Almaty Tel: +7 7272 505 800 parker.easteurope@parker.com

**MX – Mexico,** Apodaca Tel: +52 81 8156 6000

**MY – Malaysia,** Shah Alam Tel: +60 3 7849 0800

**NL – The Netherlands,** Oldenzaal Tel: +31 (0)541 585 000 parker.nl@parker.com

**NO – Norway,** Asker Tel: +47 66 75 34 00 parker.norway@parker.com

**NZ – New Zealand,** Mt Wellington Tel: +64 9 574 1744

**PL – Poland,** Warsaw Tel: +48 (0)22 573 24 00 parker.poland@parker.com

**PT – Portugal,** Leca da Palmeira Tel: +351 22 999 7360 parker.portugal@parker.com

**RO – Romania,** Bucharest Tel: +40 21 252 1382 parker.romania@parker.com

**RU – Russia,** Moscow Tel: +7 495 645-2156 parker.russia@parker.com

**SE – Sweden,** Spånga Tel: +46 (0)8 59 79 50 00 parker.sweden@parker.com

**SG – Singapore**  Tel: +65 6887 6300

**SK – Slovakia,** Banská Bystrica Tel: +421 484 162 252 parker.slovakia@parker.com

**SL – Slovenia,** Novo Mesto Tel: +386 7 337 6650 parker.slovenia@parker.com

**TH – Thailand,** Bangkok Tel: +662 717 8140

**TR – Turkey,** Istanbul Tel: +90 216 4997081 parker.turkey@parker.com

**TW – Taiwan,** Taipei Tel: +886 2 2298 8987

**UA – Ukraine,** Kiev Tel +380 44 494 2731 parker.ukraine@parker.com

**UK – United Kingdom,**  Warwick Tel: +44 (0)1926 317 878 parker.uk@parker.com

**US – USA,** Cleveland Tel: +1 216 896 3000

**VE – Venezuela,** Caracas Tel: +58 212 238 5422

**ZA – South Africa,**  Kempton Park Tel: +27 (0)11 961 0700 parker.southafrica@parker.com

European Product Information Centre Free phone: 00 800 27 27 5374 (from AT, BE, CH, CZ, DE, EE, ES, FI, FR, IE, IL, IS, IT, LU, MT, NL, NO PT, SE, SK, UK)

© 2017 Parker Hannifin Corporation. All rights reserved.

#### **Parker Hannifin Manufacturing Limited**

Automation Group, Electromechanical Drives Business Unit New Courtwick Lane,

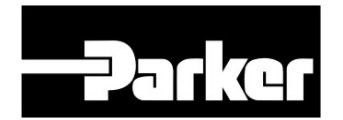

Littlehampton, West Sussex BN17 7RZ United Kingdom Tel: +44 (0) 1903 737000 Fax: +44 (0) 1903 737100

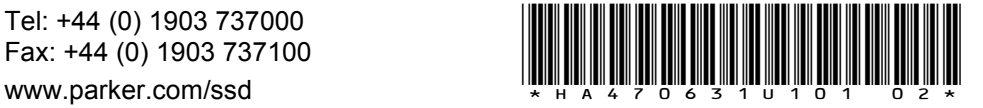